# Sybase\*

Installation Guide

# **EAServer**

Version 5.2

[HP-UX]

#### DOCUMENT ID: DC38011-01-0520-01

#### LAST REVISED: April 2005

Copyright © 1997-2005 by Sybase, Inc. All rights reserved.

This publication pertains to Sybase software and to any subsequent release until otherwise indicated in new editions or technical notes. Information in this document is subject to change without notice. The software described herein is furnished under a license agreement, and it may be used or copied only in accordance with the terms of that agreement.

To order additional documents, U.S. and Canadian customers should call Customer Fulfillment at (800) 685-8225, fax (617) 229-9845.

Customers in other countries with a U.S. license agreement may contact Customer Fulfillment via the above fax number. All other international customers should contact their Sybase subsidiary or local distributor. Upgrades are provided only at regularly scheduled software release dates. No part of this publication may be reproduced, transmitted, or translated in any form or by any means, electronic, mechanical, manual, optical, or otherwise, without the prior written permission of Sybase, Inc.

Sybase, the Sybase logo, ADA Workbench, Adaptable Windowing Environment, Adaptive Component Architecture, Adaptive Server, Adaptive Server Anywhere, Adaptive Server Enterprise, Adaptive Server Enterprise Monitor, Adaptive Server Enterprise Replication, Adaptive Server Everywhere, Adaptive Warehouse, Afaria, Answers Anywhere, Anywhere Studio, Application Manager, AppModeler, APT Workbench, APT-Build, APT-Edit, APT-Execute, APT-Translator, APT-Library, AvantGo Mobile Delivery, AvantGo Mobile Inspection, AvantGo Mobile Marketing Channel, AvantGo Mobile Pharma, AvantGo Mobile Sales, AvantGo Pylon, AvantGo Pylon Application Server, AvantGo Pylon Conduit, AvantGo Pylon PIM Server, AvantGo Pylon Pro, Backup Server, BizTracker, ClearConnect, Client-Library, Client Services, Convoy/DM, Copernicus, Data Pipeline, Data Workbench, DataArchitect, Database Analyzer, DataExpress, DataServer, DataWindow, DataWindow .NET, DB-Library, dbQueue, Developers Workbench, Direct Connect Anywhere, DirectConnect, Distribution Director, e-ADK, E-Anywhere, e-Biz Impact, e-Biz Integrator, E-Whatever, EC Gateway, ECMAP, ECRTP, eFulfillment Accelerator, Embedded SQL, EMS, Enterprise Application Studio, Enterprise Client/Server, Enterprise Connect, Enterprise Data Studio, Enterprise Manager, Enterprise SQL Server Manager, Enterprise Work Architecture, Enterprise Work Designer, Enterprise Work Modeler, eProcurement Accelerator, EWA, Financial Fusion, Financial Fusion Server, Gateway Manager, GlobalFIX, iAnywhere, iAnywhere Solutions, ImpactNow, Industry Warehouse Studio, InfoMaker, Information Anywhere, Information Everywhere, InformationConnect, InternetBuilder, iScript, Jaguar CTS, jConnect for JDBC, M2M Anywhere, Mach Desktop, Mail Anywhere Studio, MainframeConnect, Maintenance Express, Manage Anywhere Studio, M-Business Channel, M-Business Network, M-Business Server, MDI Access Server, MDI Database Gateway, media.splash, MetaWorks, mFolio, Mirror Activator, MySupport, Net-Gateway, Net-Library, New Era of Networks, ObjectConnect, ObjectCycle, OmniConnect, OmniSQL Access Module, OmniSQL Toolkit, Open Biz, Open Client, Open Client/Connect, Open Client/Server, Open Client/Server Interfaces, Open Gateway, Open Server, Open ServerConnect, Open Solutions, Optima++, PB-Gen, PC APT Execute, PC DB-Net, PC Net Library, PocketBuilder, Pocket PowerBuilder, Power++, power.stop, PowerAMC, PowerBuilder, PowerBuilder Foundation Class Library, PowerDesigner, PowerDimensions, PowerDynamo, PowerScript, PowerSite, PowerSocket, PowerSoft, PowerStage, PowerStudio, PowerTips, PowerSoft Portfolio, Powersoft Professional, PowerWare Desktop, PowerWare Enterprise, ProcessAnalyst, QAnywhere, Rapport, RemoteWare, RepConnector, Replication Agent, Replication Driver, Replication Server, Replication Server Manager, Replication Toolkit, Report-Execute, Report Workbench, Resource Manager, RFID Anywhere, RW-DisplayLib, RW-Library, S-Designor, SDF, Secure SQL Server, Secure SQL Toolset, Security Guardian, SKILS, smart.partners, smart.parts, smart.script, SQL Advantage, SQL Anywhere, SQL Anywhere Studio, SQL Code Checker, SQL Debug, SQL Edit, SQL Edit/TPU, SQL Everywhere, SQL Modeler, SQL Remote, SQL Server, SQL Server Manager, SQL SMART, SQL Toolset, SQL Server/CFT, SQL Server/DBM, SQL Server SNMP SubAgent, SQL Station, SQLJ, STEP, SupportNow, S.W.I.F.T. Message Format Libraries, Sybase Central, Sybase Client/Server Interfaces, Sybase Financial Server, Sybase Gateways, Sybase IQ, Sybase MPP, Sybase SQL Desktop, Sybase SQL Lifecycle, Sybase SQL Workgroup, Sybase User Workbench, SybaseWare, Syber Financial, SyberAssist, SybFlex, SyBooks, System 10, System 11, System XI (logo), SystemTools, Tabular Data Stream, TradeForce, Transact-SQL, Translation Toolkit, UltraLite, UltraLite, UltraLite, UNIBOM, Unilib, Uninull, Unisep, Unistring, URK Runtime Kit for UniCode, VisualWriter, VQL, Warehouse Architect, Warehouse Control Center, Warehouse Studio, Warehouse WORKS, Watcom, Watcom SQL, Watcom SQL Server, Web Deployment Kit, Web.PB, Web.SQL, WebSights, WebViewer, WorkGroup SQL Server, XA-Library, XA-Server, XcelleNet, and XP Server are trademarks of Sybase, Inc.

Unicode and the Unicode Logo are registered trademarks of Unicode, Inc.

All other company and product names used herein may be trademarks or registered trademarks of their respective companies.

Use, duplication, or disclosure by the government is subject to the restrictions set forth in subparagraph (c)(1)(ii) of DFARS 52.227-7013 for the DOD and as set forth in FAR 52.227-19(a)-(d) for civilian agencies.

Sybase, Inc., One Sybase Drive, Dublin, CA 94568.

# **Contents**

| About This Book. |                                                            | v  |
|------------------|------------------------------------------------------------|----|
| CHAPTER 1        | Before You Install EAServer                                |    |
|                  | What EAServer contains                                     |    |
|                  | EAServer documentation                                     |    |
|                  | HTML documentation                                         |    |
|                  | The documentation CDs                                      |    |
|                  | Documentation on the Web                                   |    |
|                  | System requirements                                        |    |
|                  | JDK versions                                               |    |
|                  | What to install                                            | 4  |
| CHAPTER 2        | Installing EAServer                                        | 7  |
|                  | Preinstallation tasks                                      | 7  |
|                  | Installing EAServer                                        | 8  |
|                  | Reinstalling or adding components                          | 13 |
|                  | Upgrading the message service                              | 15 |
|                  | Preserving JDK customizations                              |    |
|                  | Settings preserved during upgrade                          | 15 |
|                  | Systems Management options                                 | 16 |
|                  | Installing ASA                                             |    |
|                  | Starting EAServer, ASA, and EAServer Manager               | 17 |
|                  | Connecting to EAServer through a Web browser               | 18 |
|                  | Installing the CocoBase Enterprise O/R evaluation software | 19 |
|                  | Uninstalling EAServer                                      | 19 |
| CHAPTER 3        | Creating Embedded EAServer Installations                   | 21 |
|                  | Configuring and running the silent installer               |    |
|                  | Configuration and run files                                |    |
|                  | Silent uninstaller files                                   |    |
|                  | Troubleshooting and cleanup of the silent installer        |    |
|                  | Post-installation configuration                            |    |
|                  | <b>5</b>                                                   |    |

Installation Guide iii

| CHAPTER 4 | Installing and Configuring a Web Server Redirector Plug-In  Overview |       |
|-----------|----------------------------------------------------------------------|-------|
|           | How the plug-in works                                                |       |
|           | Load balancing                                                       |       |
|           | Failover and detecting unavailable application servers               |       |
|           | Binding to a specific application server                             |       |
|           | Debugging                                                            |       |
|           | Defining a custom error page                                         |       |
|           | Configuring the data source for HTTPServletRequest method            |       |
|           | ·                                                                    |       |
|           | Installing and configuring an iPlanet or Sun Java System Web se      |       |
|           | plug-in                                                              |       |
|           | Edit the Web server configuration files                              |       |
|           | Edit the redirector configuration file                               |       |
|           | Copy libraries from EAServer to your Web server                      |       |
|           | Installing and configuring an Apache Web server plug-in              |       |
|           | Edit the httpd.conf configuration file                               |       |
|           | Edit the redirector configuration file                               |       |
|           | Copy libraries from EAServer to your Web server                      |       |
|           | Make an entry for the Web host in the /etc/hosts file                |       |
|           | Start the Apache Web server                                          |       |
|           | Configuring EAServer to accept Web server requests                   |       |
|           | Set the EAServer HTTP listener properties                            |       |
|           | Configuring HTTPS support for Web server plug-ins                    |       |
|           | HTTPS installation instructions                                      |       |
|           | Enable HTTPS connections                                             |       |
|           | Manage certificates for HTTPS connections                            |       |
|           | Troubleshoot HTTPS connections                                       |       |
|           | Adding FIPS and TLS support to the Web server redirector plug-i      | ns .  |
|           | Enabling FIPS and TLS for an Apache 2.0 plug-in                      |       |
|           | Enabling FIPS and TLS for iPlanet 6.0 and Sun Java System            | plug- |
|           | ins                                                                  |       |
|           | Managing FIPS for the redirector plug-ins                            | . 71  |
| CHAPTER 5 | Configuring Open Client and ODBC for EAServer                        | . 73  |
|           | Overview                                                             | . 73  |
|           | Configuring ODBC                                                     | . 74  |
|           | Configuring Open Client                                              |       |
| Index     |                                                                      | . 77  |

**iv** EAServer

## **About This Book**

This book describes how to install EAServer, an application server, which includes an integrated set of development tools that you use to deploy Web applications that support high-volume traffic, dynamic content, and intensive online transaction processing (OLTP).

**Audience** 

This book is for anyone responsible for configuring the EAServer runtime environment, or for creating and deploying packages and components on EAServer.

How to use this book

Chapter 1, "Before You Install EAServer," contains system requirements and information about EAServer features and options.

Chapter 2, "Installing EAServer," contains instructions for installing and starting EAServer and ASA, upgrading an existing installation, and installing other EAServer products and features.

Chapter 3, "Creating Embedded EAServer Installations," explains how to install EAServer silently and use automated configuration tools to further configure the installation within your own installation script or program.

Chapter 4, "Installing and Configuring a Web Server Redirector Plug-In," describes how to set up a Web server redirector plug-in, which enables communication between the Web server and the EAServer HTTP and HTTPS protocol listeners.

Chapter 5, "Configuring Open Client and ODBC for EAServer," describes how to configure Open Client and ODBC drivers used with EAServer.

**Related documents** 

**Core EAServer documentation** The core EAServer documents are available in HTML format in your EAServer software installation and on the SyBooks CD. See "Other sources of information" on page viii.

What's New in EAServer summarizes new functionality in this version.

The *EAServer Cookbook* contains tutorials and explains how to use the sample applications included with your EAServer software.

The EAServer Feature Guide explains application server concepts and architecture, such as supported component models, network protocols, server-managed transactions, and Web applications.

The EAServer System Administration Guide explains how to:

- Start the preconfigured Jaguar server and manage it with the EAServer Manager plug-in for Sybase Central<sup>TM</sup>
- Create, configure, and start new application servers
- Define connection caches
- Create clusters of application servers to host load-balanced and highly available components and Web applications
- Monitor servers and application components
- Automate administration and monitoring tasks with command line tools or the Repository API

The EAServer Programmer's Guide explains how to:

- Create, deploy, and configure components and component-based applications
- Create, deploy, and configure Web applications, Java servlets, and JavaServer Pages
- Use the industry-standard CORBA and Java APIs supported by EAServer

The EAServer Web Services Toolkit User's Guide describes Web services support in EAServer, including:

- Support for standard Web services protocols such as Simple Object Access Protocol (SOAP), Web Services Description Language (WSDL), and Uniform Description, Discovery, and Integration (UDDI)
- Administration tools for deployment and creation of new Web services,
   WSDL document creation, UDDI registration, and SOAP management

The EAServer Security Administration and Programming Guide explains how to:

- Understand the EAServer security architecture
- Configure role-based security for components and Web applications
- Configure SSL certificate-based security for client connections using the Security Manager plug-in for Sybase Central
- Implement custom security services for authentication, authorization, and role membership evaluation
- Implement secure HTTP and IIOP client applications

**vi** EAServer

 Deploy client applications that connect through Internet proxies and firewalls

The *EAServer Performance and Tuning Guide* describes how to tune your server and application settings for best performance.

The EAServer API Reference Manual contains reference pages for proprietary EAServer Java classes, ActiveX interfaces, and C routines.

The *EAServer Troubleshooting Guide* describes procedures for troubleshooting problems that EAServer users may encounter. This document is available only online; see the EAServer Troubleshooting Guide at http://www.sybase.com/detail?id=1024509.

Message Bridge for Java™ Message Bridge for Java simplifies the parsing and formatting of structured documents in Java applications. Message Bridge allows you to define structures in XML or other formats, and generates Java classes to parse and build documents and messages that follow the format. The *Message Bridge for Java User's Guide* describes how to use the Message Bridge tools and runtime APIs. This document is included in PDF format on your *EAServer 5.2 SyBooks* CD.

**SQL Anywhere Studio® documents** EAServer includes a limited-license version of Adaptive Server Anywhere, a component of SQL Anywhere Studio, for use in running the samples and tutorials included with EAServer. SQL Anywhere Studio documents are available on the Sybase Web site at http://sybooks.sybase.com/aw.html.

**jConnect for JDBC documents** EAServer includes the jConnect<sup>TM</sup> for JDBC<sup>TM</sup> driver to allow JDBC access to Sybase database servers and gateways. The *Programmer's Reference jConnect for JDBC* is available on the Sybase Web site at http://sybooks.sybase.com/jc.html.

#### Conventions

The formatting conventions used in this manual are:

| Formatting example   | To indicate                                                                                                    |  |
|----------------------|----------------------------------------------------------------------------------------------------|--|
| commands and methods | When used in descriptive text, this font indicates keywords such as:                                           |  |
|                      | Command names used in descriptive text                                                                         |  |
|                      | C++ and Java method or class names used in descriptive text                                                    |  |
|                      | Java package names used in descriptive text                                                                    |  |
|                      | Property names in the raw format, as when using jagtool to configure applications rather than EAServer Manager |  |

Installation Guide vii

| Formatting example    | e To indicate                                                                                                    |  |  |  |
|-----------------------|----------------------------------------------------------------------------------------------------|--|--|--|
| variable, package, or | Italic font indicates:                                                                                                    |  |  |  |
| component             | Program variables, such as <i>myCounter</i>                                                                                                    |  |  |  |
|                       | Parts of input text that must be substituted, for example:                                                                                                    |  |  |  |
|                       | Server.log                                                                                                    |  |  |  |
|                       | File names                                                                                                    |  |  |  |
|                       | Names of components, EAServer packages, and other entities that are registered in<br>the EAServer naming service                                                                     |  |  |  |
| File   Save           | Menu names and menu items are displayed in plain text. The vertical bar shows you ho to navigate menu selections. For example, File   Save indicates "select Save from the Fi menu." |  |  |  |
| package 1             | Monospace font indicates:                                                                                                    |  |  |  |
|                       | Information that you enter in EAServer Manager, a command line, or as program text                                                                                                   |  |  |  |
|                       | Example program fragments                                                                                                    |  |  |  |
|                       | Example output fragments                                                                                                    |  |  |  |
| Other sources of      | Use the Sybase Getting Started CD, the SyBooks CD, and the Sybase Product                                                                                                    |  |  |  |

# Other sources of information

Use the Sybase Getting Started CD, the SyBooks CD, and the Sybase Product Manuals Web site to learn more about your product:

- The Getting Started CD contains release bulletins and installation guides in PDF format, and may also contain other documents or updated information not included on the SyBooks CD. It is included with your software. To read or print documents on the Getting Started CD, you need Adobe Acrobat Reader, which you can download at no charge from the Adobe Web site using a link provided on the CD.
- The SyBooks CD contains product manuals and is included with your software. The Eclipse-based SyBooks browser allows you to access the manuals in an easy-to-use, HTML-based format.

Some documentation may be provided in PDF format, which you can access through the PDF directory on the SyBooks CD. To read or print the PDF files, you need Adobe Acrobat Reader.

Refer to the *SyBooks Installation Guide* on the Getting Started CD, or the *README.txt* file on the SyBooks CD for instructions on installing and starting SyBooks.

 The Sybase Product Manuals Web site is an online version of the SyBooks CD that you can access using a standard Web browser. In addition to product manuals, you will find links to EBFs/Maintenance, Technical Documents, Case Management, Solved Cases, newsgroups, and the Sybase Developer Network.

**viii** EAServer

To access the Sybase Product Manuals Web site, go to Product Manuals at http://www.sybase.com/support/manuals/.

# Sybase certifications on the Web

Technical documentation at the Sybase Web site is updated frequently.

#### Finding the latest information on product certifications

- 1 Point your Web browser to Technical Documents at http://www.sybase.com/support/techdocs/.
- 2 Select Products from the navigation bar on the left.
- 3 Select a product name from the product list and click Go.
- 4 Select the Certification Report filter, specify a time frame, and click Go.
- 5 Click a Certification Report title to display the report.

#### Creating a personalized view of the Sybase Web site (including support pages)

Set up a MySybase profile. MySybase is a free service that allows you to create a personalized view of Sybase Web pages.

- 1 Point your Web browser to Technical Documents at http://www.sybase.com/support/techdocs/.
- 2 Click MySybase and create a MySybase profile.

# Sybase EBFs and software maintenance

#### Finding the latest information on EBFs and software maintenance

- 1 Point your Web browser to the Sybase Support Page at http://www.sybase.com/support.
- 2 Select EBFs/Maintenance. If prompted, enter your MySybase user name and password.
- 3 Select a product.
- 4 Specify a time frame and click Go. A list of EBF/Maintenance releases is displayed.

Padlock icons indicate that you do not have download authorization for certain EBF/Maintenance releases because you are not registered as a Technical Support Contact. If you have not registered, but have valid information provided by your Sybase representative or through your support contract, click Edit Roles to add the "Technical Support Contact" role to your MySybase profile.

5 Click the Info icon to display the EBF/Maintenance report, or click the product description to download the software.

# Accessibility features

EAServer has been tested for compliance with U.S. government Section 508 Accessibility requirements. The online help for this product is also provided in HTML, JavaHelp, and Eclipse help formats, which you can navigate using a screen reader.

EAServer Manager supports working without a mouse. For more information, see "Keyboard navigation" in Chapter 2, "Sybase Central Overview," in the *EAServer System Administration Guide*.

The Web Services Toolkit plug-in for Eclipse supports accessibility features for those that cannot use a mouse, are visually impaired or have other special needs. For information about these features, refer to Eclipse help:

- 1 Start Eclipse.
- 2 Select Help | Help Contents.
- 3 Enter Accessibility in the Search dialog box.
- 4 Select Accessible user interfaces or Accessibility features for Eclipse.

**Note** You may need to configure your accessibility tool for optimal use. Some screen readers pronounce text based on its case; for example, they pronounce ALL UPPERCASE TEXT as initials, and Mixed Case Text as words. You might find it helpful to configure your tool to announce syntax conventions. Consult the documentation for your tool.

For additional information about how Sybase supports accessibility, see Sybase Accessibility at http://www.sybase.com/accessibility. The Sybase Accessibility site includes links to information on Section 508 and W3C standards.

#### If you need help

Each Sybase installation that has purchased a support contract has one or more designated people who are authorized to contact Sybase Technical Support. If you cannot resolve a problem using the manuals or online help, please have the designated person contact Sybase Technical Support or the Sybase subsidiary in your area.

**X** EAServer

### CHAPTER 1 Before You Install EAServer

This chapter contains information you need to know before you install or upgrade EAServer.

| Topic                  | Page |
|------------------------|------|
| What EAServer contains | 1    |
| EAServer documentation | 2    |
| System requirements    | 3    |
| What to install        | 4    |

### What EAServer contains

Besides the EAServer software, the installation includes:

- Adaptive Server Anywhere 8.0.2 database server runtime files
- iConnect<sup>TM</sup> for JDBC<sup>TM</sup> 5.5
- PowerBuilder 8.0.4 and 9.0.1 virtual machines to host PowerBuilder components
- Web Services Toolkit (WST), which provides support for industry standard Web services protocols and APIs such as SOAP, WSDL, and UDDI
- Plug-ins for popular Web servers, which allow you to integrate EAServer Web applications with Web sites hosted on popular Web servers
- Message Bridge for Java<sup>TM</sup>, which simplifies parsing and construction of XML documents used in your EAServer applications
- Various tools, management utilities, Java extensions, third-party JAR files, and sample applications used to extend EAServer capabilities.

### **EAServer documentation**

See the release bulletin for late-breaking installation information.

#### **HTML** documentation

The EAServer software CD contains EAServer, Message Bridge for Java, and Web Services Toolkit documentation in HTML format.

Online HTML documentation is installed with EAServer in the *docs* subdirectory within the *html* subdirectory. To view the documentation after installation, use your Web browser to load *html/docs/index.html*. You can also view the documentation by connecting to EAServer as described in "Starting EAServer, ASA, and EAServer Manager" on page 17.

#### The documentation CDs

The following ships with EAServer version 5.2:

- The Getting Started CD, which contains release bulletins and installation
  guides in PDF format, and may also contain other documents or updated
  information not included on the SyBooks CD. It is included with your
  software. To read or print documents on the Getting Started CD you need
  Adobe Acrobat Reader (downloadable at no charge from the Adobe Web
  site, using a link provided on the CD).
- The SyBooks CD, which contains product manuals and is included with your software. The Eclipse-based SyBooks browser allows you to access the manuals in an easy-to-use, HTML-based format.

Some documentation may be provided in PDF format, which you can access through the PDF directory on the SyBooks CD. To read or print the PDF files, you need Adobe Acrobat Reader.

Refer to the *SyBooks Installation Guide* on the Getting Started CD, or the *README.txt* file on the SyBooks CD for instructions on installing and starting SyBooks.

#### **Documentation on the Web**

You can also access the documentation at the Sybase Technical Library Web site at http://www.sybase.com/support/manuals. To print these manuals, download the PDF version from the Web site.

# **System requirements**

You can install EAServer 5.2 either as a new installation or as an update of an existing EAServer 5.0 installation.

This section provides system requirements for each type of EAServer installation. For information on what HP-UX versions are supported, see the *EAServer Release Bulletin for HP-UX*. The memory requirement for all installation types is 512MB. The disk space requirements provided are approximate; the actual disk space required varies depending on options selected, cluster size, hard disk size, and partitioning. The installation program verifies that you have enough disk space and displays an error message if you do not have enough space to install the selected products and features.

The installation program requires 150MB of temporary disk space. The disk space for the installed software depends on the install type:

| Installation type   | Minimum hard disk space      |
|---------------------|------------------------------|
| Full                | 1597MB                       |
| Client Runtime Only | 679MB                        |
| Typical             | 1511MB                       |
| Custom              | Depends on features selected |

### **JDK versions**

EAServer requires version 1.3.1 of the Java Development Kit (JDK) from HP. You can optionally run servers with JDK 1.4.2 instead. By default, JDK 1.3.1 and the optional JDK versions that you select are installed with EAServer. You can also configure the installation to use an existing version, as long as it is of the required patch level as listed in Table 1-1 on page 4.

| JDK version | Patch level | Notes                                                                                                    |
|-------------|-------------|----------------------------------------------------------------------------------------------------|
| 1.3.1       | 10          | This version is required to run EAServer Manager, jagtool, and other tools. It is also the default for running servers.                                    |
| 1.4.1       | 03          | This version is required to run the Web services toolkit. With JDK 1.4, the client and server virtual machines (VMs) are supported; the classic VM is not. |

To verify the version and patch level, change to the *bin* directory of the JDK installation and run the following command:

java -version

To configure the installation to use an existing JDK installation, choose the Custom installation type when running the installer. After you select the desired JDK versions, the installer prompts you to specify whether to use an existing JDK and for the location of the JDK.

### What to install

When you install EAServer, features are installed by default depending on the type of installation you select. The types of installations are:

- Typical installs the typical files required for developing EAServer applications. If you choose this option, the client runtime files are installed on your machine in the *easclient.jar* file.
- Client Runtime Only installs only the client runtime files. Select this
  option to run Java or C++ client applications or to use SSL connectivity
  from PowerBuilder clients, but not install the entire product set.

You are not required to install the client runtime if you are developing clients on a machine where the application server is installed. The server installation includes the core server files.

- Full installs all features.
- Custom you define which features to install. By default, features that are
  installed as part of a typical installation are installed as part of a custom
  installation, but you can add or remove features.

If you customize your installation, be aware of the following:

- JDK 1.3 EAServer Manager, jagtool, jagant, JAAS, and the J2EE Application Client require JDK 1.3 which is installed automatically. If you select this option you have the choice of installing it, or using an existing JDK1.3 installation.
- C++ runtime files SSL support requires C++ runtime libraries.
- Client runtime files to run Java and C++ client applications, or to use SSL connectivity from PowerBuilder clients, you must install the EAServer client runtime files.
- When you select to install the server, you must also install the C++, Java, and SSL runtimes.

Table 1-2 describes EAServer features and lists the features that are installed for each type of installation. Any feature can be optionally installed if you select the Custom installation type, and a Full installation installs everything.

Table 1-2: EAServer features

| Feature              | Description                                                                                                    | Installation type          |
|----------------------|----------------------------------------------------------------------------------------------------|----------------------------|
| Server               | Includes the application server and files required to manage the server and develop clients and components.                                                                                                    | Typical                    |
| Core server files    | Installs files required by the server.                                                                                                    | Typical                    |
| Locales              | Allows you to install locale files in addition to English.                                                                                                    |                            |
| Optional<br>Charsets | Allows you to install additional character sets.                                                                                                    |                            |
| EAServer<br>Manager  | Allows you to configure servers, packages, and components.                                                                                                    | Typical,<br>Client Runtime |
| C++ runtime          | Includes the files required to run standalone EAServer C++ client applications on machines that lack a server installation; for example, header files, link libraries, and DLLs.                                 | Typical,<br>Client Runtime |
| Java runtime         | Includes the files required to either run standalone EAServer Java client applications on machines without a server installation, or to develop and run Java applications that use EAServer components.          | Typical,<br>Client Runtime |
| SSL runtime          | Installs the SSL runtime to manage SSL certificates on client installations including files required to open SSL connections from C++ or PowerBuilder clients, including the standalone client Security Manager. | Typical,<br>Client Runtime |
| System<br>Management | Installs the EAServer systems management components to support remote management using JDMK, JMX, and SNMP. See the <i>EAServer System Administration Guide</i> for more information on this feature.            | Custom                     |

| Feature                  | Description                                                                                                    | Installation type          |
|--------------------------|----------------------------------------------------------------------------------------------------|----------------------------|
| ODBC                     | Installs the ODBC drivers. See "Configuring ODBC" on page 74 for more information.                                                                                                    | Typical,<br>Client Runtime |
|                          | Note You must install ODBC, or the server will not run.                                                                                                    |                            |
| Apache and iPlanet plug- | Installs Web server plug-ins to integrate EAServer Web applications with Web sites hosted on popular Web servers.                                                                                                    |                            |
| ins                      | See Chapter 4, "Installing and Configuring a Web Server Redirector Plug-In," for more information.                                                                                                    |                            |
| Debug server             | Includes the debug version of the application server and files required to manage the server and develop clients and components.                                                                                                    |                            |
| Documentation            | Installs online HTML documentation and tutorial files in the EAServer <i>html/docs</i> subdirectory.                                                                                                    | Typical                    |
| Message<br>Bridge        | Sybase Message Bridge for Java generates Java classes that simplify parsing and construction of XML documents used in your EAServer applications. Installs the runtime files required by Message Bridge and the GUI that aids in building Message Bridge applications. |                            |
| Open Client              | Installs the Open Client <sup>TM</sup> software. See "Configuring Open Client" on page 75 for more information.                                                                                                    | Typical                    |
| Samples                  | Installs the EAServer samples and the Adaptive Server Anywhere Typical database server and runtime files required by some of the samples, and the tutorials.                                                                                                    |                            |
| PowerBuilder             | Provides support for running PowerBuilder 8.0.4 and 9.0.1 components in EAServer.                                                                                                    |                            |
| PowerJ                   | Installs the PowerJ runtime files libjcc.sl, easclient.jar, and so on.                                                                                                    |                            |
| Web Services support     | Installs Web Services Toolkit. You can choose which components are installed:                                                                                                    | Typical                    |
|                          | <ul> <li>WST runtime installs the files required to run Web services in<br/>EAServer.</li> </ul>                                                                                                    |                            |
|                          | • WST client runtime installs only the files that are required to run Web services clients.                                                                                                    |                            |
|                          | <ul> <li>Administration console installs the Web-based Web services<br/>administration tool.</li> </ul>                                                                                                    |                            |
|                          | Eclipse-based development tool installs an Eclipse plug-in to<br>create and administer Web services, and optionally installs Eclipse.                                                                                                    |                            |
|                          | <ul> <li>Private UDDI server installs the files required to run a private<br/>Uniform Description, Discovery, and Integration (UDDI) server.</li> </ul>                                                                                                    |                            |
|                          | See the Web Services Toolkit User's Guide for more information.                                                                                                    |                            |

# CHAPTER 2 Installing EAServer

This chapter explains how to install, upgrade, and uninstall EAServer, which includes the EAServer application server, its various features, and Adaptive Server Anywhere (ASA).

| Topic                                                      | Page |
|------------------------------------------------------------|------|
| Preinstallation tasks                                      | 7    |
| Installing EAServer                                        | 8    |
| Reinstalling or adding components                          | 13   |
| Installing ASA                                             | 16   |
| Starting EAServer, ASA, and EAServer Manager               |      |
| Connecting to EAServer through a Web browser               |      |
| Installing the CocoBase Enterprise O/R evaluation software |      |
| Uninstalling EAServer                                      |      |

### Preinstallation tasks

Before you install EAServer:

- 1 If this is an update of an existing EAServer installation, verify EAServer 5.0 is installed. If you have an earlier version installed, upgrade to 5.0 before installing 5.2, or install EAServer 5.2 in a separate location.
- 2 Read the release bulletins for the latest information on the products that you are installing. Pay close attention to the "Special Installation Instructions" section.
  - Release bulletins are included on the Getting Started CD that is included with your software. The most recent version is available at the EAServer Product Manuals site at http://sybooks.sybase.com/eag.html.
- If you are performing any of the following tasks, review the instructions in "Reinstalling or adding components" on page 13:

- Upgrading your license, for example, from the Developer to the Advanced Edition
- Reinstalling EAServer 5.2 or adding components or features to your installation
- Install operating system patches, if required. Required operating system patches are described in the release bulletin for the product.
- 5 Verify that you have enough space to install the software. See "System requirements" on page 3.
- The installer requires a valid X-Windows configuration. Make sure you can run the xterm command at the command prompt where you start the installer.
- 7 Close any EAServer applications such as "Jaguar CTS" console server windows, EAServer Manager, and other client applications.
- 8 Make sure you have at least 150MB of temporary disk space to run the installation program.

# **Installing EAServer**

Installing EAServer takes 10 - 20 minutes, depending on the speed of your computer.

The *setup* program installs software in default drives and directories unless you specify otherwise. If a directory you specify does not exist, the *setup* program creates it. The *setup* program:

- Creates a release directory in a location you specify.
- Sets the JAGUAR environment variable to represent the EAServer installation directory.

 Checks whether Sybase Central 4.3 has been installed with Sybase Adaptive Server Enterprise 12.5.1 or by an existing EAServer 5.2 installation. If the installer finds a Sybase Central 4.3 installation, it configures the new EAServer installation to use the existing Sybase Central installation. You cannot modify this location.

#### Installing EAServer

- 1 Exit any programs that are running. If you do not, the Sybase installer may not be able to copy some files to the appropriate directories.
- 2 Insert the EAServer CD in your CD drive. On most machines, the installer starts automatically. If you suspect that you do not have the required 150MB in your temp space, cancel the installation, and specify an alternate temporary directory as described in the next step.
- 3 To start the installer from the command line, change to the CD drive and enter:

```
./setup [-is:tempdir work directory]
```

Specify the -is:tempdir option if you have less than 150MB in your temp space. *work\_directory* is the full path to a temporary directory to be used by the installer.

The installer starts, and the Sybase EAServer 5.2 Install window appears.

4 Click Next in the Install window.

**Note** Use Back and Next to step backward and forward through the installation process to modify specifications as necessary.

Select Cancel to halt the installation process.

- 5 Select your country or region from the drop-down list to display the license agreement. You must read and accept the terms of the license agreement for your country before you can install any Sybase products. Click Next.
- 6 The installer checks whether any EAServer processes are running on the machine. If prompted, shut down EAServer and any EAServer applications. Click Next.
- 7 Enter the full path to the directory in which to install EAServer. If this is an upgrade, enter the full path to the directory in which EAServer 5.0 is installed. Select Upgrade Install to upgrade your installation to 5.2.

If you have already installed EAServer 5.2, you can select one of the other options to upgrade your license, add components, or reinstall. For details, see "Reinstalling or adding components" on page 13.

**Note** The installer searches for a directory identified by the \$JAGUAR environment variable. If located, this is the default directory for upgrading your installation or adding components.

- 8 Select the type of installation you want and click Next:
  - Typical installs EAServer using the most common installation options.
  - Client Runtime Only installs the files required to run standalone EAServer clients.
  - Full installs everything.
  - Custom allows you to select specific installation options for EAServer. After choosing this option, select the server options to install (for example, debug libraries and the files required to support SSL clients).

Select the EAServer features to install by placing a check mark next to the feature.

**Note** You must install ODBC, or the server will not run.

See "What to install" on page 4 for a list of features that are installed for each installation type.

- 9 If you are installing the Advanced Edition, provide the product license information:
  - Order Number
  - Feature Name
  - Authorization Code

The product license information is provided in your EAServer package on a printed Sybase certificate. Click Next.

10 If you select a custom installation, you can either select a JDK to install or use a JDK that is already installed on your system. If the installer detects an existing JDK of the appropriate version, it is displayed as the default location. Existing JDKs must be of the correct version and patch level, as described in "JDK versions" on page 3.

Click Next to continue.

- 11 If you are installing the Web Services Toolkit Eclipse plug-in, you must have an Eclipse installation. Choose one of the following options:
  - Select Install New Eclipse and enter the path in which to install it. The
    installer places Eclipse version 2.1.1 in an *eclipse* subdirectory in this
    location.
  - Select Use Existing Eclipse to configure your EAServer installation to use an existing Eclipse installation. Enter the path to the existing installation, which must be Eclipse version 2.1, 2.1.0, or 2.1.1, installed in an *eclipse* subdirectory of the specified location.

Click Next to continue.

- 12 EAServer Manager and Security Manager require a Sybase Central 4.3 installation. You can share a single Sybase Central 4.3 installation between multiple EAServer and Adaptive Server Anywhere installations on the same machine. Choose one of the following options:
  - Select Install New sybcentral43, and enter the path in which to install it. The installer places Sybase Central version 4.3 in a *sybcentral43* subdirectory of this location.
  - Select Use Existing sybcentral 43, and enter the path to the existing installation, which must be Sybase Central version 4.3, installed in a *sybcentral 43* subdirectory of the specified location.

Click Next to continue.

13 If you are creating a new installation, the installer displays port numbers for the preconfigured EAServer network listeners, as displayed in Table 2-1. You can edit the ports or accept the default settings. Choose port numbers that are not used by other servers running on your machine.

You can click "Suggest ports" to test whether any of the specified ports are in use. The installer tests each port to see if it is used by a running process or in known EAServer installations on the machine. If a port is in use, the number is incremented by 100 and tried again.

When you click Next, the installer also tests whether ports are in use. After the installation completes, you can modify or remove preconfigured listeners as described in Chapter 3, "Creating and Configuring Servers," in the *EAServer System Administration Guide*.

Table 2-1: Default listener settings

|               | Default |                                                                                                    |
|---------------|---------|----------------------------------------------------------------------------------------------------|
| Listener name | port    | Description                                                                                                    |
| http          | 8080    | For HTTP (Web client connections).                                                                                              |
| https1        | 8081    | HTTP with SSL security.                                                                                                    |
| https2        | 8082    | HTTP with SSL security requiring client certificates to connect.                                                                |
| iiop          | 9000    | For IIOP connections. EAServer Manager, PowerBuilder®, and other standalone client applications use this protocol.              |
| iiops1        | 9001    | IIOP with SSL security.                                                                                                    |
| iiops2        | 9002    | IIOP with SSL security requiring client certificates to connect.                                                                |
| tds           | 7878    | Used by clients that use the Methods as Stored Procedures (MASP) interface.                                                     |
| OpenServer    | 7979    | Used by clients that connect to legacy Sybase Open Server <sup>TM</sup> applications that have been adapted to run in EAServer. |

- 14 The installer displays a summary of the features to be installed and the installation directory. Review these entries and click Next to continue or Back to modify your entries.
- 15 The installer begins copying files and informs you when the installation is complete. Select Start Server to start EAServer or View Readme to view the readme file. Click Next.
- 16 Click Finish to exit the installer.

**Note** If you started the installer by allowing it to launch automatically after inserting the CD, or by clicking the setup icon in your graphical file manager, close the terminal window labeled Run after exiting the installation.

17 For each of the following products you choose to install, see the corresponding section for additional installation and configuration instructions:

- ASA support "Installing ASA" on page 16. To run the sample applications and tutorials, you must install ASA.
- Any of the Web server redirector plug-ins (Apache, iPlanet, or Sun Java System) – Chapter 4, "Installing and Configuring a Web Server Redirector Plug-In."
- ODBC and Open Client Chapter 5, "Configuring Open Client and ODBC for EAServer."
- Web Services Toolkit Web Services Toolkit is automatically installed when the feature is selected.

Network installation

If you are a system administrator, you may want to allow users to install EAServer from a network drive rather than from the CD. To do this, copy the files from each CD to a separate directory on a network drive and note the location. During installation, the user is prompted to specify the directory location for each CD.

# Reinstalling or adding components

This section describes how to upgrade your license and add or reinstall components to a current version installation. If you are installing or upgrading to the Advanced Edition of EAServer, make sure you have the EAServer 5.2 product license information available before you run the setup program. The license management certificate is enclosed in an envelope in the shipping box.

If you do not enter any license information, the server defaults to the Workgroup Edition. Incorrect license values are not supported; the installer does not proceed with incorrect values.

To proceed, run the *setup* program as described in "Installing EAServer" on page 8, and select an installation directory that contains an EAServer installation. Depending on the version of the installation that is detected, you are prompted with one or more of these options:

- Upgrade license allows you to upgrade an existing EAServer 5.2 installation by providing different license information.
- Add components allows you to add components or features to an existing EAServer 5.2 installation.
- Reinstall allows you to reinstall EAServer 5.2 over an existing EAServer
   5.2 installation.

Each of these procedures is described below.

**Installation directory** You must select the EAServer installation directory, and not the upper-level Sybase location to properly upgrade, add components, or reinstall EAServer. For example, if you selected /work/sybase as your original installation directory, the default EAServer installation directory is /work/sybase/EAServer. When you upgrade, add components, or reinstall EAServer, enter /work/sybase/EAServer as the installation directory you are upgrading.

#### Upgrading your license

- 1 Select the Upgrade License option to upgrade your license. Click Next.
- 2 Provide the order number, feature name, and authorization code, which are located on the license management certificate enclosed in an envelope in the shipping box. Click Next.
- The installer displays a message stating the license has been successfully upgraded. Click Finish.

#### Adding components

- 1 Select Add Components to add components to an existing EAServer 5.2 installation. Click Next.
- 2 The installer prompts you for the type of installation to which you will add components: Client Runtime Only or Custom. Select Client Runtime Only if you are adding components to a client installation. Select Custom for all other types of installations. Click Next.
- The installer indicates the components that are already installed by placing (installed) next to those components. Select the components to add.
- 4 Verify that the EAServer directory is correct and that the features being added are correct. Click Next.
- 5 The installer starts adding components to the installation. You may be prompted to overwrite existing files. Click Yes to continue.
- When the components have been added, the installer displays a message that EAServer has been successfully installed. Click Finish.

#### Reinstalling EAServer

1 Select Reinstall to reinstall EAServer 5.2 over an existing EAServer 5.2 installation.

- 2 The installer prompts you for the type of reinstallation: Typical, Client Runtime Only, Full, or Custom. If you select Typical or Full installation type, a default set of features is reinstalled. Custom and Client Runtime Only allow you to modify your selections. Click Next.
- 3 For Custom and Client Runtime Only reinstallations, place a check mark next to the components to reinstall. The installer indicates the components that are already installed by displaying "installed" next to those components.
- 4 The installer displays a message when EAServer has been successfully reinstalled. Select Start Server to start the server or View Readme to display the readme file. Click Next.
- 5 Click Finish to exit the installer.

### Upgrading the message service

See Chapter 8, "Setting Up the Message Service," in the *EAServer System Administration Guide* for information about upgrading the message service.

### **Preserving JDK customizations**

When upgrading, if you have customized the JDK installation used by EAServer, you may need to apply the customizations again. Your options are:

- If the existing JDK is at the correct patch level, choose the Custom option when installing. The installer prompts for the location of your existing JDK and configures EAServer to use it. See "JDK versions" on page 3 for more information.
- If the existing JDK is not at the correct patch level, install a new JDK version from the CD and reapply your customizations.

### Settings preserved during upgrade

The following entity types are not modified by an upgrade installation:

- Connection caches
- Listeners

- Instance pools
- Servers
- SSL certificates

To take advantage of new functionality, you may need to modify settings. For example, for listeners you can use {\$JAGUAR\_HOST\_NAME} to specify the host value. This is the default value for new installations, but for upgrades, the existing values are preserved.

### **Systems Management options**

Systems Management version 5.2 is described in Chapter 13, "Using Systems Management," in the *EAServer System Administration Guide*.

# **Installing ASA**

ASA is installed as part of both a typical and a full EAServer installation, or, if you customize your installation and select the ASA Support option. It is automatically installed in the *shared/SYBSasa8* subdirectory of the installation.

To run ASA, see "Starting EAServer, ASA, and EAServer Manager" on page 17.

Changing the setenv.sh file

If you have a separate ASA installation, you can use it by setting the SQLANY environment variable. Make a copy of the <code>/bin/setenv.sh</code> file, located in the EAServer directory. Edit and source this new file. Sybase recommends that you do not modify the <code>setenv.sh</code> file directly.

In the "Set SQLAnywhere variables" section, change the setting of the SQLANY environment variable to point to your ASA installation; for example:

SQLANY=/work/share/SYBSasa8 export SQLANY

# Starting EAServer, ASA, and EAServer Manager

This section describes how to start EAServer, EAServer Manager, and the ASA database.

#### Starting the server

• Change to the EAServer *bin* directory, and run serverstart; for example:

```
cd /work/Sybase/EAServer/bin
serverstart.sh
```

The server starts and runs as a foreground process in the current console window. To start the server in a separate window, use the -xterm option; for example:

```
cd /work/Sybase/EAServer/bin
serverstart.sh -xterm
```

To use this option, you must have installed and configured X-Windows; the xterm command must successfully launch a terminal window in the shell where you start the server.

#### Starting Adaptive Server Anywhere

After you have started EAServer, you must start ASA before you can run the sample application.

- 1 Make sure the xterm utility runs in your environment.
- 2 To start the ASA database server in a new X-terminal window, run:

```
$JAGUAR/bin/start sampledb
```

To run the database server in the same window, run:

```
$JAGUAR/bin/sampledb.sh
```

#### Starting EAServer Manager

EAServer Manager allows you to configure servers, packages, and components. EAServer Manager runs as a plug-in to Sybase Central. To start Sybase Central and EAServer Manager:

1 Change to \$JAGUAR/bin and enter:

```
jagmgr
```

- 2 In the Sybase Central window, select Tools | Connect.
- 3 In the New Connection dialog box, select EAServer Manager, and click OK.

- 4 On the connection screen, enter:
  - User Name jagadmin
  - Password leave blank

You need not provide a password for jagadmin unless one has been established. See "Administration password and OS authentication" in the *EAServer Security Administration and Programming Guide* for information on establishing a jagadmin password.

- Host Name your machine name
- Port Number your IIOP port number; the default is 9000
- Use Proxy If you are connecting to an EAServer that is located behind a firewall, and your EAServer Manager host is on the other side of the firewall, select this option to use a proxy or Network Address Translation (NAT) router to connect. If selected, supply router or NAT information in the Host Name and Port Number fields.
- Click Connect.
- 6 Double-click the EAServer Manager icon to view the property folders.

**Note** When you install EAServer, the default host name for all listeners is set to the name of the host machine and the default IIOP port number to 9000. After connecting to EAServer, you can use EAServer Manager to edit the listener properties and change the default host name and port numbers. Some of the sample programs use "localhost" as the host name when connecting to EAServer. See "Configuring listeners" in Chapter 3, "Creating and Configuring Servers," in the *EAServer System Administration Guide* for more information.

# Connecting to EAServer through a Web browser

EAServer provides built-in HTTP (Web) server support, preconfigured to run on port 8080.

- Connecting to EAServer through a Web browser
  - From your Web browser, open this URL:

http://host:http-port

18 FAServer

#### Where:

- host is the name of your machine.
- *http-port* is the port number at which EAServer accepts HTTP connections (the default is 8080).

After you connect to EAServer, you can view user documentation and run the EAServer samples. ASA must be installed to run the samples.

# Installing the CocoBase Enterprise O/R evaluation software

EAServer 5.2 includes an evaluation version of CocoBase® Enterprise Object/Relational mapping software from Thought Inc. To install CocoBase, insert or mount the CD, then change to the *CocoBaseEval* directory on the CD. Run the CocoBase Java installer with the Java interpreter, for example:

```
setenv CLASSPATH .
java install cocobase4 0207
```

This directory also includes CocoBase tutorials for EAServer, provided by Thought Inc. For additional CocoBase documentation and tutorials, see the Thought Inc. Web site at http://www.thoughtinc.com/.

# **Uninstalling EAServer**

When you install EAServer, the installer creates a \$JAGUAR/\_uninstall directory that contains the EASuninstall executable used to uninstall EAServer.

#### Running uninstall

- 1 Verify that EAServer is shut down before you run *EASuninstall*.
- 2 If you plan to reinstall EAServer, make backup copies of files you may want to reuse, such as the DB and INI files.
- 3 From the \$JAGUAR/\_uninstall directory, enter:

./EASuninstall

This launches the Sybase uninstaller. Click Next.

- 4 To view the features you are uninstalling, select View the Uninstall Summary Panel. Review your selections and click Next.
- 5 If the installation process created a new installation of Sybase Central 4.3, you can remove it. Do not remove Sybase Central if it is used by other EAServer 5.x installations or by other Sybase software such as Adaptive Server Enterprise 12.5.1. To remove Sybase Central, select this option. Click Next.
- 6 If you selected the View the Uninstall Summary Panel check box, the features to be uninstalled are displayed. Review the list and click Next.
- 7 The uninstaller displays a message when it has uninstalled EAServer. Click Finish.

**Note** The uninstall program does not remove any server- or user-created files from an installation upgrade, such as log files, repository files, stubs, skeletons, and temporary work files, or backup files created during the installation process. You can manually remove these files after running the uninstaller.

# CHAPTER 3 Creating Embedded EAServer Installations

You can silently run the EAServer installer. If you are packaging EAServer with your own software, you may want to create a scripted EAServer installer that runs as a subinstallation of your own installation procedure, so your end users install EAServer without any installer interaction.

Additionally, EAServer provides tools for scripted configuration of the installation, including customization of server properties, and installation of your own components and application files to EAServer.

| Topic                                        | Page |
|----------------------------------------------|------|
| Configuring and running the silent installer | 21   |
| Post-installation configuration              | 34   |

# Configuring and running the silent installer

The silent installer is a Java program. The installation CD contains a sample batch file to run the installation with the correct JRE and CLASSPATH settings. An additional text file specifies the installation type and options. These instructions assume that you will include the EAServer installation files and customized installer scripts with the installation media for your own software.

#### Configuring the silent installer

- 1 Create a directory for your install image.
- 2 Copy the following files from the EAServer installation CD to your install image:
  - EAS520.jar.
  - readme.htm (optional; if you are installing the HTML documentation, this file contains additional documentation).

- libjinstaller.so.
- The JRE\_1\_4 subdirectory and its contents. Sybase recommends that
  you use this JRE to run the installation. Other JRE versions may not
  work as well.
- If you have the Developer or Workgroup Edition, copy SYBASE\_EAS.lic from the root directory of the EAServer CD to the root directory of your install image.
- If your silent installation process is going to upgrade an earlier EAServer installation, copy the following files and directories, preserving the relative path structure:
  - SupportGeneric/Upgrade directory and contents
  - SupportHP/Upgrade directory and contents
- 3 Create configuration and run files as described in "Configuration and run files" on page 23. Copy any required additional files from the EAServer CD to your install image, as described in that section.
- 4 To support the silent uninstallation process, create the files described in "Silent uninstaller files" on page 32.

**Preserving the vpd.properties file** You may make a few errors when creating and testing your silent installation. Cleanup of failed installations requires that you delete the InstallShield *vpd.properties* file. This file may be required by the installers for other applications. Before testing your installation, back up the following file and restore it before installing or upgrading other software: ~/vpd.properties.

#### Testing and running the silent installer

- 1 Before running a silent installation, make sure you:
  - a Have enough space in your temporary and product directories. See "System requirements" on page 3. If necessary, you can edit the shell script that runs the installation and change the temporary directory location specified for the -Dtemp.dir command line option.
  - b If your home directory contains an InstallShield *vpd.properties* file, make a backup copy. If you run the installer using a different user ID, check for this file in the home directory of that user ID and back it up if it exists.

- For all upgrades, stop EAServer applications such as "Jaguar CTS" terminal windows, EAServer Manager, and server processes that you have started in the background. You can shut down servers that are running in the background using EAServer Manager or jagtool (after connecting to the server to be shut down), or by killing the process ID that is running the serverstart.sh or jagsry command.
- 2 Test the silent installer using the run script that you created at the command line or in your own product's installation script. Running a silent installation takes 10 20 minutes, depending on the speed of your computer.
- 3 After each trial run, check for errors, and clean up your machine as described in "Troubleshooting and cleanup of the silent installer" on page 33.

### Configuration and run files

In a silent installation, users cannot input information or choices. You must supply all required information in a configuration file or on the command line. The EAServer installation script contains a sample configuration file, <code>SilentInstall\_Unix.txt</code>. The shell script <code>SilentInstall\_Unix.sh</code> runs the installation with this configuration. Start with copies of these files and modify them to suit your installation.

Place your configuration file and run script in the root directory of your install image. Edit the run script to refer to the file name you are using for your configuration file. You may need to change the temporary directory location specified for the -Dtemp.dir command line option. This directory must have enough space for the installer's temporary work files, as described in "System requirements" on page 3.

Edit the configuration file to customize the installation as described below.

### installation logging parameters

For troubleshooting purposes, you can enable logging for the installer by setting the parameters in Table 3-1.

Table 3-1: Parameters to enable logging of installation activity

| Parameter               | Specifies                                                                       |
|-------------------------|---------------------------------------------------------------------------------|
| -W EASInstallLog.active | Whether logging is enabled. Set to True to enable logging and False to disable. |

| Parameter                       | Specifies                                                                                                    |
|---------------------------------|----------------------------------------------------------------------------------------------------|
| -W EASInstallLog.logOutput      | The directory and file name for the log file. The default is:                                                                         |
|                                 | <pre>\$D(temp)/EAS520Install.log</pre>                                                                                                |
|                                 | This specifies eas520install.log in the /tmp directory.                                                                               |
| -W EASInstallLog.isLogAllEvents | Whether to log all messages or only errors and warnings. Specify True to log all messages, and False to log only warnings and errors. |

#### installation types

Set the -W SilentInstallType.value parameter to specify the installation scenario; that is, whether you are upgrading from EAServer 5.0 to 5.2, adding additional features to an existing 5.2 installation, or installing a new version of 5.2. Table 3-2 lists allowable values.

Table 3-2: installation types

| Value          | Scenario                                                                                                    |
|----------------|----------------------------------------------------------------------------------------------------|
| InstallFull    | Create a new installation, or install additional features to an existing EAServer 5.2 installation. The features you select are installed or reinstalled.                                                                                                    |
| InstallUpgrade | Upgrade from an earlier version of EAServer. The features you select are installed or reinstalled. Select the features that match the existing installation. For example, if the debug server files are installed, you must select this option to upgrade those files. |
| InstallLicense | Update the EAServer 5.2 license with new license keys. Use this option to upgrade from one edition of EAServer to another, for example, from the Developer Edition to the Advanced Edition.                                                                            |
|                | When running with this option, the installer creates or modifies the license file only. No other files are installed.                                                                                                    |

#### installation location

Set the -W SilentInstallLocation.value to specify the installation location. For new installations (installation type is InstallFull), this directory is created if it does not exist, and files are installed in the following subdirectories of the specified directory:

- EAServer contains EAServer runtime files.
- *shared* contains files such as the JDK installations. These include files used by EAServer that can be shared with other applications.

For installations that add features to an existing EAServer 5.2 installation (installation type is InstallFull) and installations that upgrade the license (installation type is InstallLicense), specify the location where EAServer is installed; in other words, the value of the JAGUAR environment variable.

For upgrade installations (installation type is Installupgrade), specify the location of the previous installation, as specified by the JAGUAR environment variable for the installation.

The default value is \$D(install)/sybase, which specifies the directory /opt/sybase.

### License agreement

For the silent installation to run, change the value of

-W SybaseLicense.agreeToLicense from False to True, indicating that you have read and agreed to the software license agreement. You can view the license text by running the interactive installation or on the Sybase Web site at http://www.sybase.com/softwarelicenses.

#### **Listener ports**

EAServer includes several preconfigured network listeners for the supported protocols. For new installations, configure the listener ports by setting the parameters listed in Table 3-3 on page 26. These settings are ignored if you are upgrading an existing installation. You can also configure these settings after the installation completes using EAServer Manager or jagtool as described in the *EAServer System Administration Guide*.

The installer checks to see if the specified ports are already in use. You can configure the installer to either ignore port conflicts or to scan for free ports. For example, these settings configure the installer to not scan for free ports and to ignore conflicts:

- -W PortScan.silentResolvePortConflict=False
- -W PortScan.silentIgnorePortConflict=True

To scan for free ports and write the port numbers to the log file *eas\_install.props*, use these settings:

- -W InstallLogFilename.value="\$W(SilentInstallLocation.value) \EAServer\eas\_install.props"
- -W PortScan.silentResolvePortConflict=True
- -W PortScan.silentIgnorePortConflict=False

These settings create the log file as <code>eas\_install.props</code> in the installation location. You can modify the file name and location by editing the value of the <code>-W InstallLogFilename.value</code> parameter.

Table 3-3: Silent installer listener port parameters

| Parameter                             | Specifies                                                                                                    |
|---------------------------------------|----------------------------------------------------------------------------------------------------|
| -W InstallLogFilename.value           | The name and path of a log file where the listener port numbers are recorded. If you specify automatic detection of free ports, you can read the port numbers from this file after the installation.                                                                                                    |
| -W PortScan.silentResolvePortConflict | Whether to scan for unused ports if a specified port is in use. The installer tries new port numbers by incrementing by 100 between each tested port number, for example, 9000, 9100, 9200, and so forth.                                                                                                    |
| -W PortScan.silentIgnorePortConflict  | Whether to allow the installer to continue if a specified port is in use. If you set this parameter to False, the installer fails with an error if a port is in use. If you have enabled port scanning by setting -W PortScan.silentResolvePortConflict to True, the installer scans for free ports before evaluating port conflicts. |
| -W PortScan.iiop                      | The initial port for the Jaguar_iiop listener.                                                                                                    |
| -W PortScan.iiops1                    | The initial port for the Jaguar_iiops1 listener.                                                                                                    |
| -W PortScan.iiops2                    | The initial port for the Jaguar_iiops2 listener.                                                                                                    |
| -W PortScan.http                      | The initial port for the Jaguar_http listener.                                                                                                    |
| -W PortScan.https1                    | The initial port for the Jaguar_https1 listener.                                                                                                    |
| -W PortScan.https2                    | The initial port for the Jaguar_https2 listener.                                                                                                    |
| -W PortScan.tds                       | The initial port for the Jaguar_tds listener.                                                                                                    |
| -W PortScan.OpenServer                | The initial port for the Jaguar_OpenServer listener.                                                                                                    |

### JDK installation parameters

You can configure EAServer to use the JDK versions described in "JDK versions" on page 3. For each JDK version, you can install the JDK, use an existing installation, or not use that JDK version at all.

The parameters in Table 3-4 allow you to configure the EAServer installation to use JDK installations that are already in place, rather than installing JDKs with the EAServer installation.

Table 3-4: Silent installer existing JDK parameters

| Parameter                        | Specifies                                                                                                    |
|----------------------------------|----------------------------------------------------------------------------------------------------|
| -W SilentEASJDK13installed.value | Whether to use an existing JDK 1.3 installation to run servers. To use an existing installation, set this parameter to Yes and specify the location as the value of the next parameter. Also, set the value of EASJDK13_server.active to False in the feature selection section. |
| -W SilentEASJDK13Location.value  | If you are using an existing JDK 1.3 installation, the location where it is installed. Verify the version and patch level of the specified JDK as described in "JDK versions" on page 3.                                                                                         |

| Parameter                        | Specifies                                                                                                    |
|----------------------------------|----------------------------------------------------------------------------------------------------|
| -W SilentEASJDK14installed.value | Whether to use an existing JDK 1.4 installation to run servers with. To use an existing installation, set this parameter to Yes and specify the location as the value of the next parameter. Also, set the value of EASJDK14_server.active to False in the feature selection section. |
| -W SilentEASJDK14Location.value  | If you are using an existing JDK 1.4 installation, the location where it is installed. Verify the version and patch level of the specified JDK as described in "JDK versions" on page 3.                                                                                              |

To install a JDK from your install image, enable the feature parameter for that JDK and include the required files in your image, as listed in Table 3-5.

Table 3-5: Parameters to install JDKs

| Parameter                 | Specifies                                          | Comments                                                                       |
|---------------------------|----------------------------------------------------|--------------------------------------------------------------------------------|
| -P EASJDK.active          | Whether to install any JDKs from the install image | Must be set to True or the next three parameters are ignored.                  |
| -P EASJDK13_server.active | Whether to install JDK 1.3                         | To install, your image must have the file<br>SupportHP/EAS_jars/EAS_jdk13.jar. |
| -P EASJDK14_server.active | Whether to install JDK 1.4                         | To install, your image must have the file<br>SupportHP/EAS_jars/EAS_jdk14.jar. |

#### License input parameters

Unless you are installing the Developer or Workgroup Edition, you must input the license codes for the silent installation. If you do not specify license codes, the server is constrained to the feature set of the Workgroup Edition.

Set the parameters in Table 3-6 to define the license. These values are supplied with the license certificate that comes with your software.

Table 3-6: License input parameters

| Parameter                           | Set the value to           |
|-------------------------------------|----------------------------|
| -W LicenseOrderNumber.value         | License order number       |
| -W LicenseFeatureName.value         | License feature name       |
| -W LicenseAuthorizationNumber.value | License authorization code |

#### **Sybase Central installation parameters**

EAServer Manager and Security Manager require a Sybase Central 4.3 installation. You can share a single Sybase Central 4.3 installation between multiple EAServer and Sybase Adaptive Server Anywhere installations on the same machine. Configure the options in Table 3-7 to specify whether to install a new copy of Sybase Central 4.3 and where the installation resides (or will reside).

Table 3-7: Sybase Central installation parameters

| Parameter                      | Set the value to                                                                                                    |
|--------------------------------|----------------------------------------------------------------------------------------------------|
| -W SilentInstallSybCent.value  | True to install a new copy of Sybase Central 4.3, or False to use an existing copy.                                                 |
| -W SilentSybCentLocation.value | The full path where Sybase Central is or will be installed, that is, the directory that contains the <i>sybcent43</i> subdirectory. |

For example, to use an existing installation located in /opt/sybase/sybcent43, set these parameters to:

- -W SilentInstallSybCent.value="false"
- -W SilentSybCentLocation.value="/opt/sybase"

To install a new copy to /opt/Sybase/EAServer/sybcent43, set these parameters to:

- -W SilentInstallSybCent.value="true"
- -W SilentSybCentLocation.value="/opt/Sybase/EAServer"

To install a new copy of Sybase Central 4.3, your installer must include the directory *SupportHP/sybcent43* and its contents.

## Feature selection parameters

These parameters specify which optional features should be installed. Table 3-8 on page 29 lists the parameters that select which EAServer features are installed. Each parameter requires a value. Specify True to install the feature or False to not install the feature.

Some features have a parent-child relationship (shown by indentation in the sample installation script). To install child features, you must enable both the parent feature and the child feature.

Some features require additional files to be added to your installation image, as listed in Table 3-8. If you enable these features, add the required files to your image by copying them from the EAServer installation CD. Paths within your install image must match those listed in Table 3-8.

Table 3-8: Feature selection parameters

| Parameter                                                                                    | Feature                                                                                             | Additional requirements                                                                        |
|----------------------------------------------------------------------------------------------|----------------------------------------------------------------------------------------------------|------------------------------------------------------------------------------------------------|
| -P EASServer.active                                                                          | Parent feature for several core server and client installation features.                            |                                                                                                |
| -P EASCoreServerFiles.active                                                                 | Files required to run servers and EAServer Manager.                                                 | Requires parent feature -P EASServer.active.                                                   |
|                                                                                              |                                                                                                    | Requires file<br>SupportHP/EAS_jars/EAS_mgr.jar.                                               |
| -P EASLocales.active                                                                         | Parent feature to install additional locales besides English.                                       | Requires parent feature -P EASServer.active.                                                   |
| -P EASLocales_ <i>cn</i> .active where <i>cn</i> is the abbreviation for a                   | Installs files to support running the server and tools in the                                       | Requires parent feature -P EASLocales.active.                                                  |
| supported locale, such as ge for<br>German, fr for French, or ja for<br>Japanese.            | specified locale.                                                                                   | The example silent installation configuration file lists parameters for each supported locale. |
| -P EASOptionalCharsets.active                                                                | Parent feature to install additional character sets.                                                | Requires parent feature -P EASServer.active.                                                   |
| -P EAS <i>charset</i> .active where <i>charset</i> is the name of a supported character set. | Installs files to support running the server with the specified character set.                      | Requires parent feature -P EASOptionalCharsets.active. The example silent installation         |
|                                                                                              |                                                                                                    | configuration file lists parameters for each supported character set.                          |
| -P EASRuntimeLibraries.active                                                                | Parent feature for client runtime libraries. No runtime libraries are installed unless set to True. | Requires parent feature -P EASServer.active.                                                   |
| -P EASCppRuntime.active                                                                      | Installs the C++ client runtime files.                                                              | Requires parent feature -P EASRuntimeLibraries.active.                                         |
| -P EASJavaRuntime.active                                                                     | Installs the Java client runtime files.                                                             | Requires parent feature -P EASRuntimeLibraries.active.                                         |
| -P EASSSLRuntime.active                                                                      | Installs files required to use SSL in client-only installations.                                    | Requires parent feature -P EASRuntimeLibraries.active.                                         |
| -P EASODBC.active                                                                            | Installs ODBC driver manager                                                                        | Requires parent feature                                                                        |
| Required for server installs                                                                 | and driver files. Required to run<br>servers (even if you do not use<br>ODBC connections).          | -P EASServer.active.  Requires file SupportHP/EAS_jars/ EAS_intersolv.jar.                     |

| Parameter                     | Feature                                                                                                    | Additional requirements                                                                                                    |
|-------------------------------|----------------------------------------------------------------------------------------------------|----------------------------------------------------------------------------------------------------|
| -P EASWebServerPlugins.active | Parent feature for Web server plug-in files. No Web server plug-ins are installed unless set to True.                                                                               | Requires parent feature -P EASServer.active.                                                                                            |
| -P EASApachePlugin.active     | The Apache Web server redirector plug-in.                                                                                                    | Requires parent feature -P EASWebServerPlugins.active.                                                                                  |
| -P EASiPlanetPlugin.active    | The iPlanet Web server and Sun<br>Java System, Enterprise Edition<br>redirector plug-in.                                                                                            | Requires parent feature -P EASWebServerPlugins.active.                                                                                  |
| -P EASDebugServer.active      | Installs binaries and libraries required to run the debug server.                                                                                                    | Requires file SupportHP/EAS_jars/EAS_debug.jar.                                                                                         |
| -P EASDocumentation.active    | Installs EAServer documentation in HTML format in the server's default document root location.                                                                                      | Requires file SupportHP/HPdocs/eas5hpdoc.jar.                                                                                           |
| -P EASJaguarManager.active    | Installs files required to run EAServer Manager and Security Manager.                                                                                                    | Requires file<br>SupportHP/EAS_jars/EAS_mgr.jar. Also set the options described in "Sybase Central installation parameters" on page 28. |
| -P EASJDK.active              | See "JDK installation parameters" on page 26.                                                                                                    | See "JDK installation parameters" on page 26.                                                                                           |
| -P EASMessageBridge.active    | Installs Message Bridge for Java.                                                                                                    | Requires directory SupportHP/MessageBridge (entire directory).                                                                          |
| -P EASOpenClient.active       | Installs Sybase Open Client libraries and support files (required to use ODBC connection caches that connect to Sybase databases if you do not have Open Client installed already). | Requires file SupportHP/EAS_jars/<br>EAS_openclient.jar.                                                                                |
| -P EASSamples.active          | Installs sample programs and the Adaptive Server Anywhere database software (for use with the samples).                                                                             | Requires files:  • SupportGeneric/Sample (entire directory)  • SupportHP/EAS_jars/EAS_sample.jar  • SupportHP/ASA802 (entire directory) |

| Parameter                             | Feature                                                                                                    | Additional requirements                                           |
|---------------------------------------|----------------------------------------------------------------------------------------------------|-------------------------------------------------------------------|
| -P EASSystemManagement. active        | Installs the EAServer systems management components that allow remote management using JDMK-, JMX-, and SNMP-based tools. | Requires directory SupportHP/SystemManagement (entire directory). |
| -P EASToolsSupport.active             | Parent option for the tools support option. If set to False, the tools support options are ignored.                       |                                                                   |
| -P<br>EASPowerBuilderv8Support.active | Installs PBVM versions 8.0.4 and 9.0.1, which allows you to run PowerBuilder components on EAServer.                      | Requires parent feature -P EASToolsSupport.active.                |
| -P EASWebServices.active              | Parent feature for the Web services support options.                                                                      | Requires directory<br>SupportHP/WebServices (entire directory).   |
| -P EASWSTRuntime.active               | Installs files required to run Web services in EAServer.                                                                  | Requires parent feature -P EASWebServices.active.                 |
| -P EASWSTClientRuntime. active        | Installs only the files required to run Web services clients. The runtime installation includes these files.              | Requires parent feature -P EASWebServices.active.                 |
| -P EASAdministrationConsole. active   | Installs the Web-based Web services administration console.                                                               | Requires parent feature -P EASWebServices.active.                 |
| -P EASEclipseDevTool.active           | Installs the Sybase Web services Eclipse plug-in.                                                                         | Requires parent feature -P EASWebServices.active.                 |
| -P EASPrivateUDDIServer.active        | Installs the private UDDI server.                                                                                         | Requires parent feature -P EASWebServices.active.                 |

## Specifying parameters on the command line

You may want to configure some installation settings dynamically at installation time. For example, you may want to set the EAServer installation directory to a location selected by the end user of your own installer. To do this, you can remove settings from the configuration file and specify them as command line arguments to the silent installation.

For example, if your silent installation script is *SilentInstall.sh*, this command installs EAServer to /opt/Sybase/EAServer:

SilentInstall.sh -W "SilentInstallLocation.value=/opt/Sybase/EAServer"

You must also remove the equivalent settings from the silent installation configuration file.

#### Silent uninstaller files

You can configure the silent installer to support silent uninstallation, which creates a script your users can run to silently remove the installation from their system. The silent uninstaller requires:

- The EASuninstall.jar and EASuninstall.dat files that are created when
  users run the installation. The JAR file contains the Java uninstallation
  program, and the .dat file contains data about installed features. These files
  are installed in the \$JAGUAR/\_uninstall directory.
- A JRE installation of the same version as found on the EAServer installation CD. The installer installs a suitable JRE in the \$JAGUAR/\_jvm directory.
- The files SilentUninstall\_Unix.txt and SilentUninstall\_Unix.sh. If these are present in the root directory of your silent installer, they are copied to the \$JAGUAR/\_uninstall directory when users run the installation. You must prepare these files as described below before you release your silent installer to your users.

#### SilentUninstall\_Unix.txt

A sample of this file is provided on the EAServer installation CD. However, it does not run unless you edit the copy placed in your install image. This file configures the features to uninstall, using syntax similar to the options described in "Feature selection parameters" on page 28. To remove everything, set all the feature options to True. For a partial uninstallation, change the feature options to False for those features that you do not want to remove.

**Note** Some feature options in *SilentUninstall\_Unix.txt* have a parent-child relationship, indicated by indentation in the sample file. To uninstall a parent feature, the parent feature and all child features must be set to True in *SilentUninstall Unix.txt*.

#### SilentUninstall Unix.sh

Users of your installation run this file to remove the installation from their system. A sample of this file is on the EAServer installation CD. Place a copy in your install image, and verify the following, keeping in mind that the file is run from the EAServer *\_uninstall* directory:

- The CLASSPATH includes EASuninstall.jar (located in the same directory).
- The java command line specifies the path to a java executable of the same version as supplied on the EAServer software CD. You can run the uninstall with the JRE that is installed in the \_jvm subdirectory of the installation, for example:

You may need to change the directory specified for temporary work files, specified by the -D temp.dir command line option.

The uninstaller does not remove all files. Files created after the installation was run are not deleted, including log files, property and resource files updated at runtime, and any application files that you have created in the EAServer directory. After uninstalling, remove these files manually.

# Troubleshooting and cleanup of the silent installer

After a trial run of your silent installation, check for errors, verify the installation, and clean up the machine before trying another run.

## **Checking for errors**

Check for installer errors on the console and in the installer log file in the specified installation location. If you see *ZipException* errors, make sure you have included all required files in the install image.

# Testing the installation

When testing your installation results, start a server in the installation and verify that the expected features are licensed by checking the licensed features listed in the server log file. If not, verify that you have configured the license parameters described in "License input parameters" on page 27.

Test any other features that you are installing, such as EAServer Manager, Web Services, and so forth.

#### Cleaning up the machine

Before re-running the silent installation, uninstall the previous installation using the graphical or silent uninstaller. For graphical uninstaller instructions, see "Uninstalling EAServer" on page 19. For silent uninstaller instructions, see "Silent uninstaller files" on page 32.

If your installer was not configured correctly, or you abort the installation before it completes, the uninstallation process may fail. In that case, clean the previous installation from your machine as follows:

- 1 Delete the EAServer installation directory and subdirectories.
- 2 If you made a backup copy of the ~/vpd.properties file, restore it. Otherwise, delete the ~/vpd.properties file that was generated during the installation.
- 3 Make sure the JAGUAR environment variable is not set in the shell where you re-run the installation.

# Post-installation configuration

EAServer provides several options for scripted automated configuration of server properties and application components:

- jagtool is a command line configuration program that you can call from installation scripts or batch files.
- jagant allows you to configure EAServer from Jakarta Ant scripts.
- You can call the Jaguar::Management and Jaguar::Repository APIs from Java or C++ programs to configure EAServer.

For information on jagtool and jagant, see "Using jagtool and jagant" in the *EAServer System Administration Guide*. For information on the Jaguar::Management and Jaguar::Repository APIs, see the generated HTML reference documentation in the *html/ir* subdirectory of your installation.

You can call these tools and APIs from your installation script or installation program to configure the server and install application components. For example, you might install your own components by importing them as Jaguar JAR files with the jagtool or jagant deploy command, then use the install command to install the components to the preconfigured Jaguar server. You might also use the create command to define connection caches.

EAServer allows you to run jagtool and jagant in standalone mode. This feature allows you to configure your installation without starting a server. For details, see *What's New in EAServer*.

There are some jagtool and jagant commands that you cannot run in standalone mode; they require a connection to a server process. You can make your installer launch the preconfigured Jaguar server during installation. The *EAServer System Administration Guide* describes the command line syntax for starting the server.

Most tasks that you can accomplish manually in EAServer Manager can be automated using jagtool, jagant, or the Jaguar::Management and Jaguar::Repository APIs. The automated tools and APIs support an additional feature that can be useful for configuring embedded EAServer installations: entity collections.

An entity collection allows you to create a single JAR file that contains a server configuration, connection cache configurations, components, Web applications, and all other entities required to run your application. For information on creating entity collections, see the "Entity collection properties" reference pages in the *EAServer System Administration Guide*, Appendix B, "Repository Properties Reference."

To create a deployable JAR file containing the entity collection, use the jagtool export command. At installation time, you can use the jagtool deploy command to install the entity collection into the EAServer repository.

You can install additional required files as part of the entity collection, such as the shell script that runs your server (in the EAServer *bin* directory), and JAR files that contain utility Java classes or JDBC drivers (in the EAServer *java/lib* directory). To add files to an entity collection, list them in the com.sybase.jaguar.entitycollection.files property; they are installed when you deploy the entity collection JAR file.

To simplify listener configuration for embedded installations, use  $\{JAGUAR\_HOST\_NAME\}$  as the host name property value for listeners. The machine name is substituted for this value when you start the server. You can also use  $\{JAGUAR\_IP\_ADDRESS\}$ , which substitutes for the machine's IP address.

# CHAPTER 4 Installing and Configuring a Web Server Redirector Plug-In

The Web server redirector plug-in allows communication between the Web server and the EAServer HTTP and HTTPS protocol listeners.

| Topic                                                                       | Page |
|-----------------------------------------------------------------------------|------|
| Overview                                                                    | 37   |
| Installing and configuring an iPlanet or Sun Java System Web server plug-in | 43   |
| Installing and configuring an Apache Web server plug-in                     | 49   |
| Configuring EAServer to accept Web server requests                          | 57   |
| Configuring HTTPS support for Web server plug-ins                           | 59   |
| Adding FIPS and TLS support to the Web server redirector plug-ins           | 65   |

## Overview

The EAServer application server hosts Web applications, and functions as a Web server. The redirector plug-in is installed on the Web server host, which allows you to send client requests directly to the Web server. The Web server forwards requests that need to access EAServer servlets, JSPs, and so on, to EAServer. EAServer processes the requests and returns the results back to the Web server.

You can establish HTTPS (HTTP over SSL) connections between your Web server redirector and EAServer. This provides an SSL communication link, including data integrity and encryption services; it does not support authentication services using client-side certificates.

The Web servers for which a redirector plug-in is available for HTTP and HTTPS connections are:

- Apache 1.3.26 and 2.0
- iPlanet 4.1 and 6.0
- Sun Java System (formerly known as Sun ONE) 6.0

Commonly used terms

Table 4-1 lists terms, which are used throughout this chapter.

Table 4-1: Local variables and expressions

| Term               | Description                                       |
|--------------------|---------------------------------------------------|
| Application server | Refers to a single installation of EAServer       |
| WEB_SERVER_HOME    | Represents the installation directory of your Web |
|                    | server                                            |

# How the plug-in works

As Figure 4-1 on page 39 illustrates, the redirector plug-in forwards HTTP requests to EAServer. For Web servers to forward requests, you must:

- 1 Install the redirector plug-in on the Web server.
- 2 Edit the Web server configuration file to:
  - Locate and load the redirector plug-in.
  - Configure context paths that define which requests (application server hosted Web applications, JSPs, servlets, and so on) are forwarded to EAServer.
- 3 Create and edit the redirector configuration file to define the application servers to which the redirector sends requests.

**Note** Absolute path names containing spaces should be quoted. Use forward slashes in path names, not backslashes.

4 Configure EAServer so it accepts requests from the redirector.

**Configuration differs by Web server** Although the procedure for installing and configuring the redirector plug-in is similar for each Web server, the names of the redirector plug-in file, the Web server configuration file, and the redirector configuration file (which you create) vary. See the section for your particular Web server when installing and configuring the redirector plug-in.

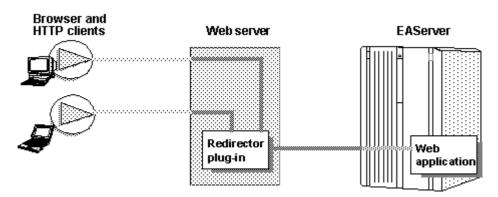

Figure 4-1: HTTP request flow through the redirector

# Load balancing

Load balancing is transparent to the client. The redirector detects and directs requests from existing sessions to EAServer using either the J2EE cookie or the J2EE session identifier that is part of the HTTP request.

If the cookie or identifier is missing, the client is treated as a new client, otherwise, the redirector sends the request to the EAServer that originally established the session.

New requests are directed to different application servers that share and balance the load. Load balancing is based on a round-robin scheme. If a redirector is configured to service *n* number of application servers, and a new request arrives at the redirector, it is directed to the next application server in its list (as defined by the redirector configuration file) that has not previously serviced a request. The next new request is sent to the next available server, and so on.

Apache Web server

Apache Web servers handle load balancing differently than iPlanet and Sun Java System. Apache Web servers spawn multiple processes to handle the client load, whereas the other Web servers use only a single process. Since Apache spawns multiple processes, client request loads are balanced for each Apache Web server process, not for all Apache processes. Therefore, while monitoring connection requests from an Apache Web server to multiple EAServer installations, you might initially see many new client requests from multiple Apache processes being directed to a single EAServer. In time, and as the number of client requests to the Apache Web server increases, the load is evenly distributed across all EAServer installations.

In Figure 4-2, the Web server redirector has an entry in the redirector configuration file that directs requests for the "examples" Web application to three application servers: Jag1, Jag2, and Jag3. Requests for the Web application are distributed evenly across all three servers.

HTTP client

Web server

Jag 1

Jag 2

Redirector configuration file entry

connector.WebApp
examples=http://jag1:8080,
http://jag2:8080,
http://jag3:8080

Jag 3

Figure 4-2: redirector configuration file entry

# Failover and detecting unavailable application servers

The redirector provides failover for Web applications. However, to achieve transparent failover, you must mark your Web application as distributable in EAServer using EAServer Manager. This allows the HttpSession object created by the Web application to be visible to other application servers. See Chapter 21, "Creating Web Applications," in the *EAServer Programmer's Guide* for information about distributable Web applications.

When a request arrives from a client, the Web server redirector sends it to an EAServer application server. The redirector selects the server based on a round-robin scheme where each new request from a client is directed to the next available application server that can service the request. If the application server is not responding to a request from a client (for example, temporarily down for administrative reasons), the redirector marks the application server unavailable for a fixed period of time and sends the request to the next application server that can service the request.

If a request arrives from a client and an application server has been unavailable for more than the retry value, the redirector sends the request to this unavailable server. If the server responds, it is marked as "available."

The default retry value is 300 seconds (five minutes). You can change the default by adding this directive to the redirector configuration file, where *seconds* is the number of seconds the application server is unavailable:

```
Connector.RetryAfter < seconds>
```

If the redirector has connected successfully to an application server, and while awaiting the response, the network connection is broken between the redirector and EAServer, the redirector does not attempt to restore the connection. The client must retry the request.

See "Editing the redirector configuration file" on page 46 (iPlanet and Sun Java System), or 52 (Apache) for more information.

# Binding to a specific application server

If you are using the Apache, iPlanet, or Sun Java System redirector plug-in, you can bind the redirector to a specific server. If a redirector is bound to a server and the server fails to respond to a request, the redirector returns immediately. By default, a request fails over to another server when the initial server does not respond. If you are running Web applications that are not marked as distributable, you must bind the redirector to a specific server. If a bound server fails to respond to a request, the redirector returns the error status to the client. To bind the redirector to a server, add this line to the redirector configuration file; *serverName* is the name of the server:

Connector.BindToServer /serverName

See "Editing the redirector configuration file" on page 46 (iPlanet and Sun Java System), or 52 (Apache) for more information.

# **Debugging**

If you are using the Apache, iPlanet, or Sun Java System redirector plug-in, you can trace requests by setting this directive in the redirector configuration file:

```
Connector.SessionId < ConnectorSessionId>
```

When this directive is set, the value of *ConnectorSessionId* is appended to the URL that is forwarded to EAServer. EAServer writes the URL to the server's HTTP request log, which may be helpful for debugging. For example, if you add this to the redirector configuration file:

```
Connector.SessionId ConnSID
```

EAServer writes this information to the HTTP request log:

```
10.22.85.66 - [28/May/2002:12:11:09 -0800] "GET /TestHTTPS/?ConnSID=2696_000000000000 HTTP/1.0" 200 51 10.22.85.66 - [28/May/2002:12:11:24 -0800] "GET /TestHTTPS/?ConnSID=2888_000000000000 HTTP/1.0" 304 0 10.22.85.66 - [28/May/2002:12:11:40 -0800] "GET /TestHTTPS/?ConnSID=2889_00000000000 HTTP/1.0" 304 0 10.22.85.66 - [28/May/2002:12:11:40 -0800] "GET /TestHTTPS/?ConnSID=2888_000000000001 HTTP/1.0" 304 0 10.22.85.66 - [28/May/2002:12:11:40 -0800] "GET /TestHTTPS/?ConnSID=2888_000000000001 HTTP/1.0" 304 0 10.22.85.66 - [28/May/2002:12:11:40 -0800] "GET /TestHTTPS/?ConnSID=2889_000000000001 HTTP/1.0" 304 0
```

In this example, the Apache Web server process 2696 sent one request, process 2888 sent two requests, and process 2889 sent two requests. The connector's session ID is computed as:

process identifier of the Web server's process + request count

# Defining a custom error page

You can specify a customized error page for the redirector to override the default message. To do so, add this setting to the redirector configuration file:

```
Connector. Error Page path-to-file
```

Where *path-to-file* is the full path to a text file that contains the alternate error message.

# Configuring the data source for HTTPServletRequest methods

When using a Web server redirector, you can configure the source for information returned by the HTTPServletRequest methods getScheme, getServerPort, and getServerName by setting the Web application property com.sybase.jaguar.webapplication.get-serverinfo-from. Set this property for each Web application used by your application, choosing a value from the following table:

| Value  | Specifies                                                                                                    |
|--------|----------------------------------------------------------------------------------------------------|
| source | Return the server, host and scheme (protocol) for the Web server that is running the redirector.                                                                                           |
| server | Return the server, host, and scheme (protocol) for the EAServer listener that the redirector connects to.                                                                                  |
| proxy  | Return the scheme (protocol), host and port from the HTTP proxy settings on the HTTP Config tab in Server Properties. If these settings are not present, use the EAServer listener values. |

# Installing and configuring an iPlanet or Sun Java System Web server plug-in

This section describes how to install and configure the redirector plug-in on an iPlanet or Sun Java System Web server. This process involves the following steps:

- 1 Edit the Web server configuration files.
- 2 Edit the redirector configuration file.
- 3 Copy libraries from EAServer to your Web server.

# Edit the Web server configuration files

Your Web server installation includes an *obj.conf* file that contains configuration information used by the Web server. The Sun Java System Web server also includes a *magnus.conf* configuration file. For an iPlanet Web server to redirect HTTP requests to EAServer, the *obj.conf* file must include the following:

• Location information for the redirector plug-in and the redirector configuration file. See "Adding location information" on page 44.

- Context paths that inform the Web server which client requests to forward to the redirector. See "Defining context paths" on page 45.
- An EASProxy object that specifies which HTTP methods are forwarded to the redirector. See "Adding the EASProxy object" on page 46.

For a Sun Java System Web server, the *magnus.conf* file must include the location information, and *obj.conf* must include the context paths and the EASproxy object.

#### Adding location information

The redirector plug-in is a Netscape Application Programming Interface (NSAPI) extension.

Table 4-2: Web server plug-in library names

| Platform        | File name          |  |
|-----------------|--------------------|--|
| iPlanet         | libjeas_httpd40.sl |  |
| Sun Java System | libjeas_httpd40.sl |  |

To load and initialize the plug-in, edit either the *obj.conf* file (iPlanet) or the *magnus.conf* file (Sun Java System), and add the locations of both the plug-in file, and the redirector configuration file, which is used by the redirector to map incoming client requests to EAServer HTTP listeners.

**Warning!** Make a backup of *obj.conf*, and when editing the file, do not include any extra spaces, tabs, or return characters.

Add these lines at the top of the configuration file, *obj.conf* (iPlanet), or *magnus.conf* (Sun Java System), located in the *config* subdirectory of your Web server installation:

Init fn="load-modules" shlib="PLUGIN\_PATH" funcs="conn\_init,conn\_service"
Init fn="conn init" configfile="CONFIG FILE PATH"

Replace *PLUGIN\_PATH* with the complete path and name of the NSAPI plugin you are creating and *CONFIG\_FILE\_PATH* with the complete path and name of the redirector configuration file. The redirector configuration file can be any name and location you choose, but must be defined by the configfile attribute.

The following samples illustrate the correct syntax for each Web server type; each example uses "neptune" as the name of the Web server, and "conn\_config" as the name of the configuration file.

#### iPlanet:

Sun Java System:

```
Init fn="load-modules"shlib="WEB_SERVER_HOME/bin/https/libjeas_httpd40.sl"
funcs="conn_init,conn_service"
```

Init fn="conn\_init" configfile="/webserver/https-neptune/config/conn\_config"

Init fn="load-modules"shlib="WEB\_SERVER\_HOME/bin/https/libjeas\_httpd40.sl"
funcs="conn init,conn service"

Init fn="conn init" configfile="/webserver/https-neptune/config/conn config"

#### **Defining context paths**

Context paths inform the Web server which requests are directed to the redirector. In the *obj.conf* file, search for this line:

```
<Object name=default>
```

Immediately after this line, add the lines that define the context paths. For example, if you have two Web applications named "ws\_test" and "examples," the lines that direct requests of the form http://host-name/examples/\* and http://host-name/ws\_test/\* to the redirector are:

```
NameTrans fn="assign-name" from="/ws_test/*" name="EASProxy" NameTrans fn="assign-name" from="/examples/*" name="EASProxy"
```

Figure 4-3 on page 46 illustrates how a client request for *examples/test.jsp* and *examples/images/welcome.gif* to the Web server and port Web1:8020 are redirected to jag1:8080.

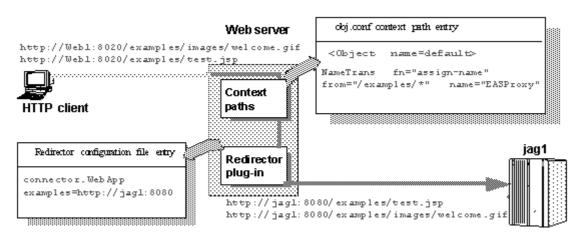

Figure 4-3: "examples" requests are redirected to EAServer

#### Adding the EASProxy object

At the end of the *obj.conf* file, add the lines that add the EASProxy object and specify which HTTP methods are forwarded to the redirector:

```
<Object name=EASProxy>
ObjectType fn="force-type" type="text/plain"
Service method="(GET|HEAD|POST)" fn="conn_service"
</Object>
```

# Edit the redirector configuration file

This section describes how to set the redirector configuration file directives that:

- Map Web server requests to EAServer listeners
- Set the redirector logging level

## Mapping Web server requests to EAServer listeners

Create and edit the redirector configuration file to add the Connector.WebApp directive, which maps requests sent to the redirector by the Web server to EAServer HTTP listeners. The syntax is:

Connector.WebApp contextpath1 [, contextpath2, and so on] = http://host.port [, http://host.port, and so on]

For example, if "neptune" is the name of your Web server, and WEB\_SERVER\_HOME/https-neptune/config/conn\_config is the name and location of the redirector configuration file, edit conn\_config to:

```
Connector.WebApp /testapp = http://jaghost1:8080
Connector.WebApp /estore1, /estore2, /estore3 = http://neptune:8080
Connector.WebApp /* = http://foobar:8080, http://neptune:8080
Connector.WebApp examples=http://jaghost1:8080, http://jaghost1:3080, http://jaghost2:8080
```

• In the first line, the "testapp" Web application maps to the EAServer HTTP listener http://jaghost1:8080.

For example, if your Web server is accepting requests on the host machine web\_server on port 8020 and the client sends the request http://web\_server:8020/testapp/test.jsp, the redirector forwards the request to http://jaghost1:8080/testapp/test.jsp.

• In the second line, the /estore1, /estore2, and /estore3 Web applications map to the EAServer HTTP listener http://neptune:8080.

For example, if your Web server is accepting requests on the host machine web\_server on port 8020 and the client sends the request http://web\_server:8020/estorel/sign\_in.jsp, the redirector forwards the request to http://neptune:8080/estorel/sign\_in.jsp.

 In the third line, "/\*" matches any request that is received by the connector, provided the request did not match any of the other specifically configured Web applications.

The redirector configuration file must contain the following mapping rule for *each* EAServer that you want to handle requests:

```
Connector.WebApp /* = http://jaguar_host:jaguar_listener
```

Where *jaguar\_host* is the EAServer host machine and *jaguar\_listener* is the EAServer HTTP listener.

• The last line in the example above is a load-balancing example, where the "examples" Web application is available at jaghost1:8080, jaghost1:3080, and jaghost2:8080.

#### Single-line entries

You must make entries in the redirector configuration file on a single line, but you can combine EAServer hosts in one entry or multiple entries. For example:

```
Connector.WebApp /*=http://rainforest:8080,http://neptune:8080
```

#### Is the same as:

```
Connector.WebApp /*=http://rainforest:8080
Connector.WebApp /*=http://neptune:8080
```

In addition, the server hosts specified by the WebApp directive (in this case, "rainforest" and "neptune") must match the host names you define for your EAServer HTTP listeners. Use EAServer Manager to view and set host names for your EAServer HTTP listeners—see Chapter 3, "Creating and Configuring Servers," in the *EAServer System Administration Guide* for more information.

#### Setting the redirector logging level

Edit the redirector configuration file to add the Connector.LogLevel directive, which sets the redirector logging level that is sent to the Web server log file. The syntax is:

Connector.LogLevel [ inform | error | verbose ]

Where "inform," "error," and "verbose" are the logging levels described in Table 4-3.

Table 4-3: Logging level options

| Logging level | Description                                                                                                    |
|---------------|----------------------------------------------------------------------------------------------------|
| inform        | Adding Connector.LogLevel inform to the redirector configuration file provides minimum logging to the Web server log file and is appropriate for production servers. This is the default logging level.                                                                                 |
| error         | Adding Connector.LogLevel error to the redirector configuration file is appropriate when you want to log error messages to the Web server log file. Error messages provide additional information, such as the Web server disconnecting from EAServer or not connecting to an EAServer. |
| verbose       | Adding Connector.LogLevel verbose to the redirector configuration file provides the highest level of logging to the Web server log file and can be used only with the EAServer debug libraries to provide additional trace information that may be useful for diagnosing problems.      |

# Copy libraries from EAServer to your Web server

Copy the libraries listed in Table 4-4 from your \$JAGUAR/lib directory into the appropriate Web server directory.

Table 4-4: Libraries required by Web server

| EAServer files                                                                                                    | Web server destination directories |
|----------------------------------------------------------------------------------------------------|------------------------------------|
| • libjcc.sl                                                                                                    | iPlanet or Sun Java System:        |
| • libjcomm_r.sl                                                                                                    | WEB_SERVER_HOME/bin/https/lib      |
| • libjctssecct.sl                                                                                                    |                                    |
| • <i>libjeas_httpd40.sl</i> (iPlanet or Sun Java System) – this is the redirector plug-in file that must be identified in either <i>obj.conf</i> or <i>magnus.conf</i> . See "Edit the Web server configuration files" on page 43 for more information. |                                    |
| • libjinsck_r.sl                                                                                                    |                                    |
| • libjintl_r.sl                                                                                                    |                                    |
| <ul><li>libjspks_r.sl</li></ul>                                                                                                    |                                    |
| <ul> <li>libjsybcki_r.sl</li> </ul>                                                                                                    |                                    |
| <ul> <li>libjsybscl_r.sl</li> </ul>                                                                                                    |                                    |
| • libjtli_r.sl                                                                                                    |                                    |
| • libjtml_r.sl                                                                                                    |                                    |
| • libjtcl_r.sl                                                                                                    |                                    |
| • libjutils.sl                                                                                                    |                                    |

# Installing and configuring an Apache Web server plug-in

This section describes how to install and configure the redirector plug-in on the Apache Web server running on HP-UX.

- 1 Edit the httpd.conf configuration file.
- 2 Edit the redirector configuration file.
- 3 Copy libraries from EAServer to your Web server.
- 4 Make an entry for the Web host in the /etc/hosts file.

For information about the Apache Web server, see Apache Core Features at http://httpd.apache.org/docs/mod/core.html.

# Edit the httpd.conf configuration file

The httpd.conf file:

- Defines and loads the redirector module the LoadModule directive informs the Apache Web server of the name and location of the redirector module to load when the Web server starts.
- Identifies the redirector configuration file the redirector configuration file contains the mappings of incoming requests to the EAServer HTTP listener to which they are redirected.
- Defines the context paths the LocationMatch directive defines the context
  paths that inform the Web server which requests are directed to the
  redirector. If no context path is provided, the request is serviced by the
  Web server.

Sample httpd.conf file

The following lines illustrate a sample *httpd.conf* file for Apache 1.3.26.

```
LoadModule easredirector_module libexec/libjeas_mod.sl

EASConfigFile WEB_SERVER_HOME/conf/conn_config

ServerName www.myhost.com

<LocationMatch /examples/*|/estore/* >

SetHandler eas-handler

</LocationMatch>
```

For Apache 2.0, change the first line to:

```
LoadModule easredirector_module lib/libjeas2_mod.sl
```

At the end of the WEB\_SERVER\_HOME/conf/httpd.conf file, add the directives defined in the sample above, where:

- LoadModule defines and loads the redirector module.
- EASConfigFile identifies the file that contains the redirector configuration parameters.
- ServerName identifies the host machine on which the Web server runs.
   Specify the host using either the IP address or the fully qualified domain name; for example, www.foo.com. If you do not set this directive, the redirector continues to run, but you might see this warning in the connector log file:

[Tue Jun 18 15:19:12 2002] [alert] httpd: Could not determine the server's fully qualified domain name, using 1.2.3.4 for ServerName". However the following is fatal and the redirector will not load.

"Unable to determine host name"

• conn config represents the redirector configuration file.

The redirector configuration file can be any name and location you choose, but it must be identified by EASConfigFile. In this example, *conn\_config* is the name of the redirector configuration file. You must supply the full path to this file. See "Edit the redirector configuration file" on page 52 for a description of configuration parameters.

**Warning!** The Apache Web server must use the dynamic shared object (DSO) to load redirector modules and files. See your Apache Web server documentation for more information about building the Apache Web server with DSO support.

This is an Apache Web server directive:

```
<LocationMatch contextpath1 | contextpath2 | contextpath3>
SetHandler eas-handler /
</LocationMatch>
```

When an HTTP request arrives and the starting path matches *contextpath1*, *contextpath2*, or *contextpath3*, eas-handler is invoked. The *contextpath* corresponds to the Web Application context path. If the path is set to "/\*", all requests are sent to the redirector. See "Defining context paths" on page 51 for more information.

## **Defining context paths**

Context paths inform the Web server which requests are directed to the redirector. At the end of the *httpd.conf* file, add the lines that define the context paths. For example, if you have two Web applications named "ws\_test" and "examples", the lines that direct requests of the form

http://host-name/examples/\* and http://host-name/ws\_test/\* to the redirector are:

```
<LocationMatch /examples/* | /ws_test/* >
SetHandler eas-handler
</LocationMatch>
```

Figure 4-4 on page 52 illustrates how a client request for *examples/test.jsp* and *examples/images/welcome.gif* to the Web server and port Web1:8020 is redirected to jag1:8080.

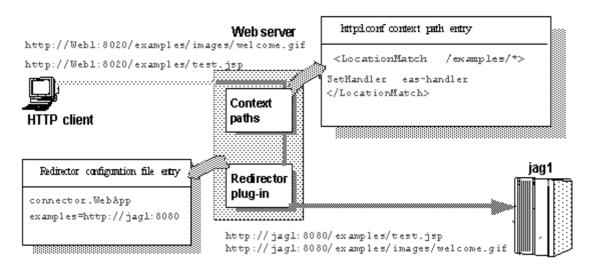

Figure 4-4: "examples" requests are redirected to EAServer

# Edit the redirector configuration file

You create and configure a redirector configuration file, which is used to set the redirector directives that:

- Map Web server requests to EAServer listeners
- Set the redirector logging level

## Mapping Web server requests to EAServer listeners

You must configure the redirector configuration file by adding the Connector. WebApp directive which maps your requests to the EAServer listener to which they are redirected. The syntax is:

Connector.WebApp *contextpath1* [, *contextpath2*, and so on] = \ http://host:port [, http://host:port, and so on]

For example, if "neptune" is the name of your Web server, and WEB\_SERVER\_HOME/conf/conn\_config is the name and location of the redirector configuration file that you create, edit conn\_config to set the Connector.WebApp directive:

```
Connector.WebApp /testapp = http://jaghost1:8080
Connector.WebApp /estore1, /estore2, /estore3 = http://neptune:8080
```

```
Connector.WebApp /* = http://foobar:8080, http://neptune:8080
Connector.WebApp examples=http://jaghost1:8080, http://jaghost1:3080, http://jaghost2:8080
```

• In the first line, the "testapp" Web application maps to the EAServer HTTP protocol listener http://jaqhost1:8080.

For example, if your Web server is accepting requests on the host machine web\_server on port 8020 and the client sends the request http://web\_server:8020/testapp/test.jsp, the redirector forwards the request to http://jaghost1:8080/testapp/test.jsp.

• In the second, line the /estore1, /estore2, and /estore3 Web applications map to the EAServer HTTP protocol listener http://neptune:8080.

For example, if your Web server is accepting requests on the host machine web\_server on port 8020 and the client sends the request http://web\_server:8020/estore1/sign\_in.jsp, the redirector forwards the request to http:/neptune:8080/estore1/sign\_in.jsp.

In the third line, "/\*" matches any request that is received by the connector, provided the request did not match any of the other specifically configured Web applications. However, you must still configure the Web server to tell it which context paths should be serviced by this connector. For this mapping, supply the following LocationMatch directive in the httpd.conf file:

```
<LocationMatch /* >
SetHandler eas-handler
</LocationMatch>
```

• The last line of the example above provides load balancing. The "examples" Web application is available at jaghost1:8080, jaghost1:3080 and jaghost2:8080.

Single-line entries

You must make entries in the redirector configuration file on a single line. You can combine EAServer hosts in one entry or create multiple entries; for example:

In addition, the server hosts specified for the WebApp directive (in this case, "rainforest" and "neptune") must match the host names you define for your EAServer HTTP listeners. Use EAServer Manager to view and set host names for your EAServer HTTP listeners—see Chapter 3, "Creating and Configuring Servers," in the *EAServer System Administration Guide* for more information.

#### Setting the redirector logging level

Edit the redirector configuration file to add the Connector.LogLevel directive, which determines the amount of redirector logging that is sent to the Web server log file. For a description of the logging level options, see Table 4-3 on page 48.

For example, to set the redirector logging level to "inform", add this line to the redirector configuration file:

```
Connector.LogLevel inform
```

You must also set the logging level for the Apache Web server in the *httpd.conf* file to either "info" or "error" for the redirector to produce any logging. The syntax is:

LogLevel [ debug | info | notice | warn | error | crit ]

For example, add this line to the *httpd.conf* file:

LogLevel info

# Copy libraries from EAServer to your Web server

Using WEB\_SERVER\_HOME as the location of the Apache Web server software, copy the libraries listed below from your \$JAGUAR/lib directory to the WEB\_SERVER\_HOME/libexec directory (Apache 1.3.26) or WEB SERVER HOME/lib (Apache 2.0):

- libjcc.sl
- libjctssecct.sl
- libjeas httpd40.sl
- libjeas\_mod.sl (Apache 1.3) or libjeas2\_mod.sl (Apache 2.0)
- libjeasproxy\_mod.sl
- libjinsck r.sl
- libjintl r.sl

54 FAServer

- libjlog.sl
- libjsybscl\_r.sl
- libjtml\_r.sl

# Make an entry for the Web host in the /etc/hosts file

The Web server may not start if you do not have the fully qualified path name to your Web server host in the /etc/hosts file. Verify that an entry for your host exists; for example:

```
12.34.56.78 my_host.my_domain.com
```

# Start the Apache Web server

1 Add this line to the WEB\_SERVER\_HOME/bin/apachectl script; replace install\_dir with the installation directory:

Version 1.3:

```
LD_PRELOAD=<install_dir>/libexec/libjeas_mod.sl:
<install_dir>/libjcc.sl; export LD_PRELOAD
export SHLIB_PATH=<install_dir>/libexec:.:$SHLIB_PATH

Version 2.0:

LD_PRELOAD=<install_dir>/lib/libjeas2_mod.sl:
<install_dir>/libjcc.sl; export LD_PRELOAD
export SHLIB_PATH=<install_dir>/lib:.:$SHLIB_PATH

2 Run:
```

./apachectl start

#### Verifying that the redirector plug-in is working correctly

To verify that Apache Web server redirector plug-in is installed and working correctly:

1 Verify that all the required libraries are copied to the *libexec* (Apache 1.3.26) or *lib* (Apache 2.0) subdirectory of the Apache installation directory. For example:

```
% pwd
testarea/apache/libexec
```

```
% Is
    httpd.exp
    libjeas_mod.sl or libjeas2_mod.sl
    libjsybscl_r.sl
    libjcc.sl
    libjeasproxy_mod.sl
    libjlog.sl
    libjtml_r.sl
    libjctssecct.sl
    libjinsck_r.sl
    libjeas_httpd40.sl
    libjintl r.sl
```

If any of these files are not present, copy them from the \$JAGUAR/lib directory of your EAServer installation.

2 Verify that the *conn\_config* file exists in the Apache configuration directory. For example:

```
% pwd
    testarea/apache/conf
% Is

    access.conf
    httpd.conf.default
    mime.types.default
    access.conf.default
    magic
    srm.conf
    conn_config
    magic.default
    srm.conf.default
    httpd.conf
    mime.types
```

Werify the Connector. WebApp directive is correctly set in the *conn\_config* file. For example:

```
Connector.WebApp /* = http://hostname:8080
```

where *hostname* is the machine name where EAServer is installed, and 8080 is the EAServer HTTP port number, and "/\*" appears immediately after Connector.WebApp.

4 Start the Web server. If it successfully starts, a disclaimer similar to the following is sent to the *error\_log* file (/testarea/apache/logs/error\_log):

Confidential property of Sybase, Inc.

(c) Copyright Sybase Inc. 1987, 2004 All rights reserved.

Use, duplication, or disclosure by the United States Government is subject to restrictions as set forth in FAR subparagraphs 52.227-19 (a)-(d) for civilian agency contracts and DFARS 252.227-7013 (c)(1)(ii) for Department of Defense contracts. Sybase reserves all unpublished rights under the copyright laws of the United States. [Fri Oct 5 13:58:37 2003] [notice] [pid 4476] connector\_init: Connector URL [http://hpwatdev.sybase.com:8087] [Fri Oct 5 13:58:38 2003] [notice] [pid 4489] Sybase Web Server Redirector/Version x.x(Build 1)/P/dce\_hp800/HP-UX 11.0/Mon Oct 1 15:50:50 EDT 2003

5 Start EAServer on the host you specified in the *conn\_config* file and from a Web browser, connect to the Web server's default page.

The redirector plug-in should redirect your request to EAServer's home page. This is the hostname:port\_number set in the Connector.WebApp directive in the *conn\_config* file.

# Configuring EAServer to accept Web server requests

This section lists the steps you must perform in your EAServer installation so that it accepts requests from the Web server.

## Set the EAServer HTTP listener properties

The HTTP listener properties that are related to the Web server redirector plugin are defined in the listener properties file for each EAServer HTTP listener that receives Web server requests:

 com.sybase.jaguar.listener.http.connector\_events – this is a required property and must be set to true so that the listener can properly process requests from the Web server.

**Note** If you do not set the com.sybase.jaguar.listener.http.connector\_events property to true, some of the redirector's features, such as load balancing, may not work correctly.

- com.sybase.jaguar.listener.http.conn.keepalive this is an optional property
  that specifies the length of time, in seconds, to keep a connection alive
  before it is closed by EAServer. The default value is 120 seconds (2
  minutes); you can modify this value, if necessary, to improve
  performance.
- com.sybase.jaguar.listener.http.conn.maxrequests this optional property determines the number of requests processed before EAServer closes the connection. The default value is 100; you can modify this value, if necessary, to improve performance.

The listener properties files are located in the \$JAGUAR/Repository/Listener directory. The file name format is <server>\_listener>.props. For example, the listener property file name for a listener named "http1" created for a server named "Jaguar" is Jaguar\_http1.props.

Use a text editor to add the following lines to each listener properties file that accepts requests:

```
com.sybase.jaguar.listener.http.conn.keepalive=120
com.sybase.jaguar.listener.http.conn.maxrequests=100
com.sybase.jaguar.listener.http.connector events=true
```

Host and port settings

You must make sure the EAServer host and port defined in your redirector configuration file has an identical host name in the EAServer listener host and port fields. For example, this redirector entry also requires an EAServer HTTP protocol listener defined with the host name of jaghost1 and a port number of 8080:

```
Connector.WebApp /*=http://jaghost1:8080
```

**Note** jaghost1 is not equivalent to jaghost.*domain*, where *domain* is the domain in which EAServer is hosted.

# Configuring HTTPS support for Web server plug-ins

You can establish HTTPS connections between your Web server redirector and EAServer. You should be familiar with SSL and Security Manager before establishing HTTPS connections. See Chapter 12, "Managing Keys and Certificates," in the *EAServer Security Administration and Programming Guide*.

**Note** Verify that your Web server redirector successfully forwards HTTP requests before you configure it for HTTPS.

#### **HTTPS** installation instructions

This section describes installation requirements for Web servers hosted on an HP-UX machine, including environment variable settings, and which files to copy from your EAServer installation to the Web server host.

- 1 On the Web server host, set the JAGUAR and JAGUAR\_CLIENT\_ROOT environment variables to point to the EAServer installation directory. When you copy files and subdirectories to this directory, you must maintain the existing directory structure. In other words, you must copy files that are located in \$JAGUAR/db on the EAServer host to a \$JAGUAR/db subdirectory on the Web server host.
  - You may need to edit the \$JAGUAR/bin/setenv.sh or setenv.bat file to set the correct EAServer path.
- 2 Copy the subdirectories and files listed in Table 4-5 from the EAServer host to the Web server host, maintaining the directory structure:

Table 4-5: Subdirectories and files to copy from EAServer to Web server host

| Root directory | Subdirectories and files to copy |
|----------------|----------------------------------|
| \$JAGUAR       | • db/*                           |
|                | • bin/setenv.sh                  |
|                | • bin/sasecmgr                   |
|                | • easmgr/*                       |
|                | • java/lib/easclient.jar         |
|                | • java/lib/easj2ee.jar           |
|                | • java/classes/easri.jar         |
|                | • jdk/jdk1.3                     |
|                |                                  |

| Root directory  | Subdirectories and files to copy                                                                                                    |  |
|-----------------|----------------------------------------------------------------------------------------------------|--|
| \$JAGUAR/lib or | • libjcc.sl                                                                                                    |  |
| \$JAGUAR/devlib | • libjcomm_r.sl                                                                                                    |  |
|                 | • libjctssecct.sl                                                                                                    |  |
|                 | • libjinsck_r.sl                                                                                                    |  |
|                 | • libjintl_r.sl                                                                                                    |  |
|                 | • libjspks_r.sl                                                                                                    |  |
|                 | • libsybcki_r.sl                                                                                                    |  |
|                 | <ul> <li>libjsybscl_r.sl</li> </ul>                                                                                                   |  |
|                 | • libjtcl_r.sl                                                                                                    |  |
|                 | • libjtml_r.sl                                                                                                    |  |
|                 | • libjutils.sl                                                                                                    |  |
|                 | <b>Note</b> For production, copy libraries from the \$JAGUAR /lib directory. The libraries in \$JAGUAR/devlib are for debugging only. |  |

- Copy Apache-specific files. Whether or not you are running an Extended API (EAPI) version of the Apache Web server determines which libraries you need to copy from the \$JAGUAR/lib or devlib directory to the location the Web server normally searches for files. To determine which version of the Apache Web server is running, enter the httpd -V command. If the output from this command contains "-D EAPI," you have an EAPI version of Apache and must copy and use the appropriate files:
  - Files required for EAPI versions of the Apache Web server:

libjeaseapi\_mod.sl

libjeasproxyeapi\_mod.sl

• Files required for non-EAPI versions of the Apache Web server:

*libjeas\_mod.sl* (for Apache version 1.3.26) or *libjeas2\_mod.sl* (for Apache version 2.0)

libjeasproxy\_mod.sl

In addition, for EAPI versions of Apache, modify the LoadModule directive in the *httpd.conf* file as follows:

Apache 1.3.26:

LoadModule easredirector\_module libexec/libjeaseapi\_mod.sl

Apache 2.0:

LoadModule easredirector\_module lib/libjeas2eapi\_mod.sl

If you do not set this directive, the redirector may not run, and you may see a warning similar to this on the screen and in the connector log file:

[warn] Loaded DSO libexec/libjeas\_mod.sl uses plain Apache API, this module might crash under EAPI! (please recompile it with -DEAPI)

4 Copy iPlanet 4.x-specific files. Copy the following file from the \$JAGUAR/lib or devlib directory to the location the Web server normally searches for files:

libjeas\_httpd40.sl

5 Copy Sun Java System-specific files. Copy the following file from the \$JAGUAR/lib or devlib directory to the location the Web server normally searches for files:

libjeas\_httpd40.sl

6 Append \$JAGUAR\_CLIENT\_ROOT/lib to the LD\_LIBRARY\_PATH environment variable.

See "Enable HTTPS connections" to enable your Web server redirector to establish HTTPS connections with EAServer.

## **Enable HTTPS connections**

To enable your Web server redirector to establish HTTPS connections with EAServer:

1 Follow the same instructions as for establishing HTTP connections, for your Web server and platform.

Define the redirector configuration directives listed in Table 4-6. See "Edit the redirector configuration file" on page 46 (iPlanet and Sun Java System), or 52 (Apache) for more information.

Table 4-6: HTTPS directives

| Directive name                 | Default or valid<br>value                                                                          | Comments                                                                                                    |
|--------------------------------|----------------------------------------------------------------------------------------------------|----------------------------------------------------------------------------------------------------|
| Connector.Https.qop            | <pre><sybpks_simple sybpks_domestic="" sybpks_intl="" sybpks_strong=""  =""></sybpks_simple></pre> | Identifies the cipher suites the client (the Web server redirector in this case) is willing to utilize while negotiating an SSL connection.                                                                                                    |
| Connector.Https.pin            | <sybase></sybase>                                                                                  | Specifies the PKCS #11 token PIN. This is required for logging in to PKCS#11 module for retrieving trust information.                                                                                                    |
| Connector.Https.cacheSize      | <100>                                                                                              | SSL session IDs are cached once a successful connection has been established. When the client reconnects to the server, the client can reuse the previously established SSL session parameters by sending the old SSL Session ID to the server. This improves performance if the client is frequently connecting to, and disconnecting from, the same server. The cache size is the size of this SSL Session ID cache. |
| Connector.Https.SessLingerTime | <28800> (8 hours)                                                                                  | Specifies in seconds the duration for which a session ID entry is kept in the SSL session cache after the last SSL connection using that session ID is terminated.                                                                                                    |
| Connector.Https.SessShareCount | <10>                                                                                               | Specifies the number of concurrent SSL sessions that can use the same SSL session ID.                                                                                                    |

For a description of these directives, see CtsSecurity/SSLSessionInfo in the generated IDL documentation, which is available in HTML format in the *html/ir* subdirectory of your EAServer installation.

- 2 Set the JAGUAR\_CLIENT\_ROOT environment variable on the Web Server host to point to the location of your EAServer client installation. The directory pointed to by JAGUAR\_CLIENT\_ROOT must contain the db subdirectory, which contains the sybcert.db and sybkey.db files, and the Web server process must be able to read these files. sybcert.db and sybkey.db contain certificate files, including the Jaguar User Test CA.
- Bdit the redirector configuration file to map requests sent to the redirector by the Web server to EAServer HTTPS listeners. For more information, see "Mapping Web server requests to EAServer listeners" on page 46 (iPlanet), or 52 (Apache). Map requests to HTTPS listeners by using the appropriate *host:port* combination. See "Testing your HTTPS connections" on page 63 for more information.

### **Testing your HTTPS connections**

Once you have installed the required files and configured the Web server redirector plug-in to use HTTPS, you can test your connection to EAServer by sending HTTPS requests to a default HTTPS listener (for example, port 8081).

Port 8081 is an HTTPS port that uses the Sample1 user certificate, which is signed by the Jaguar User Test CA. The Jaguar User Test CA is trusted by EAServer and installed on the Web server host as part of the installation. Sending HTTPS requests to port 8081ensures that your Web server redirector is configured correctly. You can then define HTTPS connections for a production environment following the steps described in "Manage certificates for HTTPS connections."

# Manage certificates for HTTPS connections

To establish an HTTPS connection between your Web redirector and EAServer, you must export the CA certificate (the signing authority's certificate) that signs the user certificate for the HTTPS listener to which you want to connect. For example, if Verisign Class 1 Primary CA is the signer of the web\_redirector\_certificate that is assigned to an EAServer listener at port 8085, then you must install the Verisign Class 1 Primary CA certificate on your Web server host and mark it trusted for your redirector to connect to that EAServer listener.

There are several ways to export and install certificates. This procedure describes how to export a CA certificate from EAServer, install it on your Web server host, and mark it trusted using Security Manager:

### Exporting and installing CA certificates

- 1 Use Security Manager on the EAServer host to export the root certificate of the certificate associated with the HTTP protocol listener:
  - a Select the CA Certificates folder.
  - b Locate the CA certificate of the EAServer certificate associated with the HTTP listener.
  - Highlight the certificate to export. This example uses Verisign Class
     Primary CA.
  - d Select File | Export Certificate.

- e From the Export Certificate wizard, select the format type for the exported certificate. Select Binary Encode X509 Certificate. Click Next.
- f Select Save to File and enter the full path name to a file that will contain the CA certificate.
  - Do not add any extension to the file name. A .crt extension is automatically added to the exported certificate by Security Manager.
- g Click Finish to export the certificate to the file you specified.
- h Copy this file to the Web server host.
- 2 Manage the certificates (including trust information) on the Web server host using the standalone Security Manager. To start the standalone Security Manager and connect to the Sybase PKCS#11 module:
  - a Change to the \$JAGUAR\_CLIENT\_ROOT/bin directory.
  - b Run the *sasecmgr.sh* command to start the standalone Security Manager.
    - The standalone Security Manager manages keys and certificates on a client installation without the overhead of an entire EAServer installation. The PKCS#11 token installed as part of the standalone Security Manager contains the same information (keys and certificates) as a typical EAServer installation.
  - c From Security Manager, enter Tools | Connect.
  - d Enter the PKCS#11 PIN to connect to the PKCS#11 token. The default value is sybase.

Any changes that you make modify the contents of the \$JAGUAR\_CLIENT\_ROOT/db directory.

- 3 Use the standalone Security Manager to install certificates in the security database (PKCS#11 module):
  - a Select the CA Certificates folder.
  - b Select File | Install Certificate.
  - c Click the Import from File box. Use the browse feature to locate the certificate you exported from EAServer and copied to the Web server host.
  - d Click Install. The certificate is installed in the CA folder.
  - Select the CA folder to see the certificate.

- 4 Mark the certificate *trusted*:
  - a Select the CA folder
  - b Select the certificate you just installed.
  - c Select File | Certificate Info.
    - The Certificate Information dialog appears. Use the scroll bar to view all of the information.
  - d The Certificate dialog includes a Trusted Certificate check box. Mark the certificate as trusted.
    - The certificate now appears in the Trusted folder.
  - e Restart the Web server if it was running.

Follow the steps described in "Enable HTTPS connections" on page 61 to establish an HTTPS connection using the installed signer's certificate (on the Web server host) to connect to the EAServer HTTPS listener (that uses the users certificate signed by the signer's certificate).

## **Troubleshoot HTTPS connections**

If the redirector does not start, or the Web server appears to hang, after configuring the HTTPS redirector, set the JAGUAR\_RANDOMSEED environment variable to point to a file, and restart the Web server redirector. For more information, see "Setting the JAGUAR\_RANDOMSEED variable" in Chapter 3, "Creating and Configuring Servers," in the *EAServer System Administration Guide*.

# Adding FIPS and TLS support to the Web server redirector plug-ins

This section describes how to configure the Web server redirector plug-in to use Transport Layer Security (TLS) and Federal Information Processing Standards (FIPS) for each supported Web server. The redirector plug-ins that support FIPS and TLS are:

Apache 2.0

- iPlanet 6.0
- Sun Java Systems 6.x

**Note** This procedure updates existing Web server redirector plug-ins that were installed with EAServer 5.0. For new EAServer 5.2 installations, skip step 1 below and install all required files from the new EAServer 5.2 installation.

To add support for FIPS and TLS in your Web server redirector plug-in:

- 1 Run the EAServer installer to install the required EAServer and redirector files on the same machine where the redirector runs, if it has not run previously.
- 2 Run the EAServer 5.2 installation program on each machine that contains a previously installed Web redirector plug-in to add additional and updated FIPS-related files.
- 3 Copy libraries from the EAServer 5.2 installation to the appropriate Web server directory. This assumes you are copying the files from the same machine.
- 4 Make changes to the corresponding configuration files.
- 5 Select a FIPS-compatible cipher suite when setting the Connector. Https. qop directive in the redirector configuration file.
- 6 Restart the Web server for the changes to take effect.

### Running the installation program

Run the *setup* program on each machine that contains a previously installed Web redirector plug-in to which you want to add FIPS and TLS support.

- 1 Check the "System Requirements" on page 2.
- 2 Set the JAGUAR\_CLIENT\_ROOT environment variable to represent the EAServer installation directory.
- 3 Exit any programs that are running. If you do not, the Sybase installer may not be able to copy some files to the appropriate directories.
- 4 If you have downloaded EAServer, expand the installation software to a temporary location. Otherwise, insert the software CD into your CD drive.
- 5 To start the installer from the command line, change to the location of the installation software and enter:
  - ./setup [-is:tempdir work directory]

Specify the -is:tempdir option if you have less than 150MB in your temp space. *work\_directory* is the full path to a temporary directory to be used by the installer.

The installer starts, and the Sybase EAServer Install window appears.

- 6 Click Next in the Install window. Use Back and Next to step backward and forward through the installation process to modify specifications as necessary. Select Cancel to halt the installation process.
- 7 Select your country or region from the drop-down list to display the license agreement. You must read and accept the terms of the license agreement for your country before you can install any Sybase products. Click Next.
- 8 The installer checks whether any EAServer processes are running on the machine. If prompted, shut down any EAServer applications, including EAServer, and EAServer running as a Windows service. Click Next.
- 9 Select Upgrade Install.

**Note** The installer searches for a directory identified by the \$JAGUAR environment variable. If located, this is the default directory for upgrading your installation.

10 Select Custom as the type of installation. This allows you to choose specific installation options for each redirector plug-in. After choosing this option, select the following options:

```
Server:

Runtime Libraries:

SSL Runtime

Web Server Plugins:

Plug-in name

EAServer Manager

JDK:

JDK 1.3

JDK 1.4
```

where *Plug-in name* is the plug-in for which you are adding FIPS and TLS support.

- 11 If you are installing the Advanced Edition, provide the product license information:
  - Order Number
  - Feature Name
  - Authorization Code

The product license information is provided in your EAServer package on a printed Sybase certificate. Click Next.

12 If you select to install any of the JDKs, you can either install the selected JDK, or use a JDK that may already be installed on your system. If the installer detects an existing JDK of the appropriate version, it displays as the default location. Existing JDKs must be of the correct version and patch level, as described in "JDK versions" on page 3.

Click Next to continue.

- 13 The installer displays a summary of the features to be installed and the installation directory. Review these entries and click Next to continue or Back to modify your entries.
- 14 The installer begins copying files and informs you when the installation is complete.
- 15 Click Finish to exit the installer.
- 16 You can now configure and enable FIPS and TLS for the redirectors by following the instructions for any of the supported Web servers:
  - Apache 2.0 "Enabling FIPS and TLS for an Apache 2.0 plug-in" on page 68.
  - iPlanet 6.0 or Sun Java Systems 6.0 "Enabling FIPS and TLS for iPlanet 6.0 and Sun Java System plug-ins" on page 70.

# Enabling FIPS and TLS for an Apache 2.0 plug-in

This section explains how to copy required files and configure the FIPS-supported redirector plug-in for Apache. It assumes you have already installed and configured the plug-in for non-FIPS use and updated this installation by following the instructions described in "Adding FIPS and TLS support to the Web server redirector plug-ins" on page 65.

1 Edit the *httpd.conf* file to load the FIPS-supported redirector module. The following lines illustrate a sample *httpd.conf* file that supports FIPS and TLS. The only difference from a non-FIPS sample is that the file *libjeas2\_mod.sl* is replaced with *libjeas2\_mod\_f140.sl*. For example:

```
LoadModule easredirector_module lib/libjeas2_mod_f140.sl

EASConfigFile WEB_SERVER_HOME/conf/conn_config

ServerName www.myhost.com

<LocationMatch /examples/*|/estore/* >

SetHandler eas-handler

</LocationMatch>
```

- Copy the required libraries. When you initially installed the non-FIPS-supported Apache Web server plug-in, and used WEB\_SERVER\_HOME as the location of the Apache Web server software, you copied the libraries listed below from your \$JAGUAR/lib directory to the WEB\_SERVER\_HOME/lib directory:
  - libjcc.sl
  - libjcomm\_r.sl
  - libjctssecct.sl
  - libjeas2\_mod.sl
  - libjeas2eapi\_mod.sl
  - libjinsck r.sl
  - libjintl r.sl
  - libjspks r.sl
  - libjsybscl r.sl
  - libjsybcki\_r.sl
  - libjtml r.sl
  - libjutils.sl
- 3 To support FIPS and TLS, you must copy the following libraries from the *EAServer/lib* subdirectory that was created when you ran the EAServer 5.2 installation program into the *WEB\_SERVER\_HOME/lib* directory:
  - libdefaultsbg.sl
  - libjctssecct\_f140.sl
  - libjsbgpks r.sl

- *libjeas2\_mod\_f140.sl* (Apache version 2.0 FIPS-supported library)
- libjsybckif140\_r.sl
- libsbgse2.sl
- 4 Verify that the Web redirector plug-in still works for your HTTP connections.
- 5 Enable FIPS for the redirector plug-in and establish HTTPS connections. See "Managing FIPS for the redirector plug-ins" on page 71

# Enabling FIPS and TLS for iPlanet 6.0 and Sun Java System plugins

This section tells you how to copy required files and configure the FIPS-supported redirector plug-in for iPlanet or Sun Java System. It assumes you have already installed and configured the plug-in for non-FIPS use and updated this installation by following the instructions described in "Adding FIPS and TLS support to the Web server redirector plug-ins" on page 65.

1 Edit the *magnus.conf* file to load the FIPS-supported redirector module. The following lines illustrate a sample *magnus.conf* file that supports FIPS and TLS. The only difference from a non-FIPS sample is that the file *libjeas\_httpd40.sl* is replaced with *libjeas\_httpd40\_f140.sl*; for example:

#### iPlanet:

- 2 Copy the required libraries. When you initially installed the non-FIPS-supported Sun Java System or iPlanet Web server plug-ins, and used WEB\_SERVER\_HOME as the location of the Web server software, you copied the libraries listed in Table 4-4 on page 49 from your \$JAGUAR/lib directory to the appropriate subdirectory. To support FIPS, you must also copy the following files to the same directory:
  - libjctssecct\_f140.sl
  - libdefaultsbg.sl
  - libjeas\_httpd40\_f140.sl
  - libjsbgpks r.sl
  - libjsybcki\_r.sl
  - libjsybckif140\_r\_r.sl
  - libsbgse2.sl
- 3 Verify that the Web redirector plug-in still works for your HTTP connections.
- 4 Enable FIPS for the redirector plug-in and establish HTTPS connections. See "Managing FIPS for the redirector plug-ins" on page 71

# Managing FIPS for the redirector plug-ins

This procedure allows you to establish FIPS connections between a redirector plug-in and a FIPS-enabled EAServer, and assumes you have already upgraded the redirector plug-in. See "Adding FIPS and TLS support to the Web server redirector plug-ins" on page 65.

### Managing FIPS for the redirector plug-ins

 Enable FIPS by changing the Web server's config file to load the FIPS libraries; for example, in an Apache 2.0 httpd.conf, add the following lines:

LoadModule easredirector\_module lib/libjeas2\_mod\_f140.sl
EASConfigFile WEB\_SERVER\_HOME/conf/conn\_config
<LocationMatch /\* >
 SetHandler eas-handler
</LocationMatch>

# CHAPTER 5 Configuring Open Client and ODBC for EAServer

This chapter describes how to set up Open Client and ODBC drivers to work with EAServer.

| Topic                   | Page |
|-------------------------|------|
| Overview                | 73   |
| Configuring ODBC        | 74   |
| Configuring Open Client | 75   |

# **Overview**

The EAServer 5.2 installation includes Open Client 11.1.1 and the Merant (formerly Intersolv) DataDirect Connect ODBC Driver For Sybase Databases, Version 3.60.

This section describes the basic configuration tasks required to use Open Client and ODBC with EAServer.

You *must* configure Open Client and ODBC for use with EAServer if you plan to define ODBC connection caches that use the ODBC drivers included with EAServer.

You *do not need to* configure Open Client and ODBC if you are not going to use these features, or if Open Client 11.1.1 and ODBC are already installed and configured.

# **Configuring ODBC**

This section provides additional information on configuring ODBC data sources using the drivers installed with EAServer. The drivers are installed in the *intersolv* subdirectory of your EAServer installation. The Merant driver documentation is available in your EAServer installation in Adobe Acrobat format, as file *intersolv/doc/odbchelp.pdf*.

Using ODBC to connect to ASA

The Adaptive Server Anywhere installation included with EAServer includes an ODBC driver to connect to Adaptive Server Anywhere databases. For example, to connect to the jagdemo sample database, specify the absolute path to the ASA ODBC driver in the data source's driver entry of the \$JAGUAR/intersolv/odbc.ini file. For example, if you installed EAServer in the /work/EAS/EAServer directory, you would enter the following text in the odbc.ini file's [Jaguar SVU Sample] section:

Driver=/work/EAS/EAServer/SYBSasa8/lib/dbodbc8 r.sl.1

Use the Jaguar SVU Sample data source in ODBC connections or connection caches.

Using ODBC to connect to Sybase databases

The ODBC installation includes drivers for Sybase Adaptive Server Enterprise version 11.x and later. Use the *SYsyb114.sl* driver and provide the full path when creating entries in the *odbc.ini* file. For example, if you installed EAServer in the */work/EAS/EAServer* directory, this entry defines a data source named testdb ds that connects to a server named testdb:

```
[testdb_ds]
Driver=/work/EAS/EAServer/intersolv/lib/SYsyb1114.sl
ServerName=testdb
OptimizePrepare=2
SelectMethod=1
```

You must define the server testab in the EAServer interfaces file, using the syntax described in "Adding server definitions to the interfaces file" on page 75. For example, if the database runs on machine "ops1" using port 2124:

```
testdb
master tcp ether ops1 2124
query tcp ether ops1 2124
```

Additionally, you must configure the EAServer environment to use the Open Client libraries as described below.

Using ODBC from other client applications

If you have an ODBC client that uses the ODBC driver manager shipped with EAServer, make sure that the client sets the ODBCINI environment variable to the *odbc.ini* file—otherwise, the driver manager obtains the data source entries from the \$HOME/odbc.ini\$ file, if one exists.

74 FAServer

# **Configuring Open Client**

This section describes only the basic configuration steps to use Open Client with EAServer. For complete information on configuring Open Client, see the *Open Client/Server Configuration Guide for UNIX* on the Sybase Technical Library Web site at http://www.sybase.com/support/manuals.

The Open Client files are installed in the *openclient* subdirectory of your EAServer installation.

### Setting required environment variables

To set the environment variables, edit the *user\_setenv.sh* setup script located in *EAServer/bin*. Create this file if it does not exist. Settings in this file are added automatically to the server environment when it starts.

After you run the setup script, set the SYBASE and SHLIB\_PATH environment variables manually.

Set the SYBASE environment variable to the full path of the EAServer *openclient* subdirectory. For example:

```
setenv SYBASE /opt/Sybase/EAServer/openclient
```

2 Prefix the Open Client *lib* subdirectory to the SHLIB\_PATH environment variable. For example:

```
setenv SHLIB PATH $SYBASE/lib:$SHLIB PATH
```

### \* Adding server definitions to the interfaces file

The *interfaces* file in the Open Client installation directory is a text file that defines server names and addresses. You must add entries for each EAServer or database server to which you intend to connect.

- 1 Create the file \$JAGUAR/interfaces if it does not already exist.
- 2 Open the file in your text editor and add an entry in this format:

```
server_name
master tcp ether host, tds_port
query tcp ether host, tds port
```

#### where:

- *server\_name* is a logical name for the server, composed of letters, digits, and the underscore character.
- host is the server machine's host name or IP address.

 tds\_port – is the EAServer or database server's TDS listener port number.

**Note** The master and query lines must begin with a single tab and no spaces.

### Verifying connectivity using isql

Run the Open Client isql tool to verify the configuration:

\$SYBASE/bin/isql -I \$JAGUAR/interfaces -S server\_name -U user -P password

Where:

- *server\_name* is the server you defined in the interfaces file.
- *user* is a valid user name for EAServer or the database server.
- *password* is the password that accompanies the user name.

If isql shows a command prompt and not an error message, the connection is successful.

# Index

| Adaptive Server Anywhere documentation vii installing 16 ODBC driver, setting up 74 starting 17 adding components, procedure for 14 location information for an iPlanet or Sun Java System redirector plug-in 44 Apache Web server See also Web server redirector plug-in configuration file, editing 52 copying libraries from EAServer 54 DSO requirement 51 EASConfigFile directive 50 FIPS and TLS support, configuring for 68 httpd.conf configuration file 50 redirector logging level, setting 54 redirector plug-in for 49 | installing files 4 Java 5 client setup program, running 5 CocoBase Enterprise software, installing 19 components, adding to EAServer 13 configFile attribute, iPlanet and Sun Java System redirectors 44 configuration files magnus.conf 43 obj.conf 43 setenv.sh 16 configuring interfaces files 75 Open Client for EAServer 73 conn_config configuration file, Apache 56 connecting from a Web browser to EAServer 18 to EAServer Manager 17 connectivity, verifying with isql 76 Connector.WebApp directive, Apache 56 context paths |
|----------------------------------------------------------------------------------------------------|----------------------------------------------------------------------------------------------------|
| verifying redirector is working correctly 55 Web host entry 55 application server binding a redirector plug-in to 41 ASA. See Adaptive Server Anywhere audience for this book v                                                                                                    | defining for an Apache Web server 51 defining for an iPlanet or Sun Java System Web server 45 conventions vii custom installation, defined 4 customizations, preserving JDK 15                                                                                                    |
| <b>B</b> before you install EAServer 1                                                                                                    | D database connectivity, verifying with isql 76 debugging redirector plug-ins 42                                                                                                    |
| CA certificates, exporting and installing 63 CD, documentation on 2 CLASSPATH environment variable 19 client runtime                                                                                                    | defining     context paths for an Apache Web server 51     context paths for an iPlanet or Sun Java System Web     server 45 directory, specifying where to install 14 documentation     Adaptive Server Anywhere vii                                                                                                    |

| EAServer 2                                             | F                                                                                 |
|--------------------------------------------------------|-----------------------------------------------------------------------------------|
| Getting Started CD 2                                   | failover provided by redirector plug-in 40                                        |
| HTML 2                                                 | features, EAServer 5                                                              |
| on the Web 3                                           | Federal Information Processing Standards. See FIPS                                |
| SQL Anywhere Studio vii                                | FIPS                                                                              |
| SyBooks CD 2                                           | adding support for 65                                                             |
|                                                        | configuring support for Apache 68                                                 |
|                                                        | configuring support for iPlanet and Sun Java System                               |
| E                                                      | 70                                                                                |
|                                                        | full installation, defined 4                                                      |
| <b>EASConfigFile</b> directive, Apache redirector 50   |                                                                                   |
| EAServer                                               |                                                                                   |
| before you install 1                                   |                                                                                   |
| client runtime files 5                                 | G                                                                                 |
| configuring Open Client for 73                         | Getting Started CD 2                                                              |
| connecting through a Web browser 18                    | Getting Started CD 2                                                              |
| documentation 2                                        |                                                                                   |
| features 5                                             |                                                                                   |
| installing 8                                           | Н                                                                                 |
| JDK, supported versions 3                              | how to use this book v                                                            |
| listeners, default settings 12                         | HTML documentation 2                                                              |
| products 1                                             | httpd.conf Apache configuration file                                              |
| reinstalling or adding components to 13                | editing 50                                                                        |
| starting 17                                            | sample 50                                                                         |
| system requirements 3                                  | HTTPS connections, managing certificates for 63                                   |
| uninstalling 19                                        | HTTPS connections, managing certificates for 63 HTTPS supported by redirectors 37 |
| upgrading a license 13                                 |                                                                                   |
| what to install 4                                      | HTTPServletRequest methods, defining the data source for 43                       |
| EAServer Manager                                       | 101 43                                                                            |
| certificates and trust information 65                  |                                                                                   |
| starting 17                                            |                                                                                   |
| EASProxy object, adding for iPlanet or Sun Java System | 1                                                                                 |
| redirector plug-in 46                                  | -<br>11:                                                                          |
| EASuninstall executable 19                             | installation                                                                      |
| environment variables                                  | directory, specifying 14                                                          |
| CLASSPATH 19                                           | silent installer, configuring and running 21                                      |
| JAGUAR 8                                               | system requirements 3                                                             |
| JAGUAR_CLIENT_ROOT 66                                  | types 4                                                                           |
| JAGUAR_HOST_NAME 16                                    | installing                                                                        |
| LD_PRELOAD 55                                          | ASA 16                                                                            |
| setting for Open Client 75                             | client runtime files 4                                                            |
| SHLIB_PATH 55, 75                                      | CocoBase Enterprise software 19                                                   |
| SQLANY 16                                              | EAServer 8                                                                        |
| SYBASE 75                                              | EAServer, procedure for 9                                                         |
| error page, customizing for a redirector 42            | on a network 13                                                                   |
|                                                        | interfaces file, configuring 75                                                   |
|                                                        | iPlanet Web server                                                                |
|                                                        |                                                                                   |

| See also Web server redirector plug-in configfile attribute 44 copying EAServer libraries to 48 defining context paths for 45 FIPS and TLS configuration for 70 FIPS and TLS support, configuring for 70 logging level, setting 48 | LoadModule directive, Apache 60 logging level setting for an Apache redirector plug-in 54 setting for an iPlanet or Sun Java System redirector plug-in 48 |
|----------------------------------------------------------------------------------------------------|----------------------------------------------------------------------------------------------------|
| obj.conf file 43<br>plug-in file names 44                                                                                                    | M                                                                                                    |
| redirector plug-in configuration file, editing 46 redirector plug-in for 43 sample plug-in and redirector locations 45 isql, using to verify connectivity 76                                                                       | magnus.conf, Sun Java System configuration file 43 mapping Apache Web server requests to EAServer 52 iPlanet and Sun Java System requests to EAServer     |
|                                                                                                    | 46                                                                                                    |
| J                                                                                                    | Message Bridge for Java, defined 6<br>message service, upgrading 15                                                                                       |
| jagadmin, default user name 18                                                                                                    |                                                                                                    |
| jagmgr command 17                                                                                                    | A1                                                                                                    |
| JAGUAR environment variable 8                                                                                                    | N                                                                                                    |
| \$JAGUAR, default directory for upgrading 10                                                                                                    | network installation of EAServer 13                                                                                                    |
| Jaguar Manager. See EAServer Manager JAGUAR_CLIENT_ROOT environment variable 66                                                                                                    |                                                                                                    |
| JAGUAR_HOST_NAME environment variable 16                                                                                                    | 0                                                                                                    |
| Java client runtime files 5 JDK                                                                                                    | obj.conf, redirector configuration file 43 ODBC                                                                                                    |
| installation parameters for silent installations 26 preserving customizations 15                                                                                                    | drivers, setting up with ASA 74 server requirement 10                                                                                                    |
| supported versions 3                                                                                                    | Open Client                                                                                                    |
|                                                                                                    | environment variables, setting 75 interfaces file, configuring 75                                                                                         |
| 1                                                                                                    | overview                                                                                                    |
| L                                                                                                    | Web server redirector plug-in 37                                                                                                    |
| LD_PRELOAD environment variable 55                                                                                                    |                                                                                                    |
| libexec installation subdirectory, Apache 55                                                                                                    |                                                                                                    |
| libraries, copying from EAServer to an iPlanet or Sun<br>Java System Web server 48                                                                                                    | Р                                                                                                    |
| listeners 12                                                                                                    | PDF format for documentation 2                                                                                                    |
| default settings 12<br>mapping Apache Web server requests to 52                                                                                                    | PowerBuilder                                                                                                    |
| mapping iPlanet and Sun Java System requests to 46                                                                                                    | installing PBVMs 31<br>products included with EAServer 1                                                                                                  |
| ports for silent installations 25                                                                                                    |                                                                                                    |
| load balancing                                                                                                    |                                                                                                    |
| Web server redirector plug-in 39                                                                                                    |                                                                                                    |

| R                                                                 | uninstaller files 32                                                                     |
|-------------------------------------------------------------------|------------------------------------------------------------------------------------------|
| redirector plug-in. See Web server redirector plug-in             | vpd.properties file, preserving 22                                                       |
| reinstalling EAServer 13                                          | SilentInstall_Unix.sh script 23                                                          |
| procedure for 14                                                  | SilentInstall_Unix.txt, sample configuration file 23                                     |
| requirements                                                      | SQLANY environment variable 16                                                           |
| EAServer 3                                                        | start_sampledb command 17                                                                |
| ODBC 10                                                           | starting                                                                                 |
| requirements, system 3                                            | Adaptive Server Anywhere 17                                                              |
|                                                                   | EAServer 17                                                                              |
|                                                                   | EAServer Manager 17                                                                      |
|                                                                   | Sun Java System Web server                                                               |
| S                                                                 | See also Web server redirector plug-in configfile attribute 44                           |
| sampledb.sh command 17                                            | copying EAServer libraries to 48                                                         |
| sasecmgr.sh Security Manager script 64                            | defining context paths for 45                                                            |
| Security Manager                                                  | FIPS and TLS configuration for Sun Java System                                           |
| certificates, installing 64                                       | 70                                                                                       |
| sasecmgr.sh start-up script 64                                    | FIPS and TLS support, configuring for 70                                                 |
| serverstart command 17                                            | logging level, setting 48                                                                |
| setenv.sh configuration file 16                                   | magnus.conf file 43                                                                      |
| settings preserved during upgrade 15                              | obj.conf file 43                                                                         |
| setup program                                                     | redirector plug-in configuration file, editing 46                                        |
| defined 8                                                         | redirector plug-in for 43                                                                |
| running to reinstall or add components 13                         | sample plug-in and redirector locations 45                                               |
| SHLIB_PATH environment variable 55, 75                            | SVU sample database and ODBC drivers 74                                                  |
| silent installer                                                  | Sybase Central                                                                           |
| checking for errors 33                                            | installing 9, 11                                                                         |
| cleaning up the machine 34                                        | plug-ins for EAServer 17                                                                 |
| configuration and run files 23                                    | starting 17                                                                              |
| configuration, post-installation 34<br>configuring and running 21 | uninstalling 20                                                                          |
| configuring and running 21 feature selection parameters 28        | using an existing installation 9, 11                                                     |
| installation locations 24                                         | SYBASE environment variable 75                                                           |
| installation types 24                                             | SyBooks CD 2                                                                             |
| JDK installation parameters 26                                    | system requirements for EAServer 3                                                       |
| license agreement 25                                              | Systems Management options 16                                                            |
| license input parameters 27                                       |                                                                                          |
| listener ports 25                                                 |                                                                                          |
| logging parameters 23                                             | Т                                                                                        |
| parameters, specifying on the command line 31                     | <u>-</u>                                                                                 |
| SilentInstall_Unix.sh script 23                                   | TLS                                                                                      |
| SilentUninstall_Unix.sh script 33                                 | adding support for 65                                                                    |
| SilentUninstall_Unix.txt configuration file 32                    | configuring support for Apache 68<br>configuring support for iPlanet and Sun Java System |
| Sybase Central installation parameters 28                         | 70                                                                                       |
| testing and running 22                                            | Transport Layer Security. See TLS                                                        |
| testing the installation 33                                       | trusted CA, EAServer Manager   Certificates folder 65                                    |
| troubleshooting and cleanup 33                                    | autora eri, Eriberver manager   Certificates folder 05                                   |
|                                                                   |                                                                                          |

| typical installation, defined 4 typographical conventions vii                  | defining context paths for an Apache Web server                                |
|--------------------------------------------------------------------------------|--------------------------------------------------------------------------------|
| typographical conventions wif                                                  | defining context paths for an iPlanet or Sun Java System Web server 45         |
|                                                                                | DSO required for Apache 51                                                     |
| U                                                                              | EASProxy object, adding for iPlanet or Sun Java                                |
| uninstalling EAServer 19                                                       | System 46                                                                      |
| silently 32                                                                    | error pages, customizing 42                                                    |
| upgrading                                                                      | failover 40                                                                    |
| EAServer license 13                                                            | FIPS and TLS configuration for iPlanet 70                                      |
| license, procedure for 14                                                      | FIPS configuration for Sun Java System 70                                      |
| message service 15                                                             | FIPS support, adding 65                                                        |
| settings preserved while 15                                                    | FIPS, configuring for Apache 68                                                |
| user name (default), <b>jagadmin</b> 18                                        | FIPS, configuring for iPlanet and Sun Java System 70                           |
|                                                                                | how it works 38                                                                |
| .,                                                                             | httpd.conf Apache sample configuration file 50                                 |
| V                                                                              | httpd.conf, Apache configuration file 50                                       |
| verifying                                                                      | HTTPS support 37                                                               |
| Apache redirector plug-in, procedure for 55                                    | HttpSession object and failover 40                                             |
| verifying database connectivity 76                                             | installing on your Web server 43, 49                                           |
| vpd.properties file, preserving during silent installation                     | iPlanet configuration file, editing 46                                         |
| 22                                                                             | iPlanet, adding location information 44                                        |
|                                                                                | library names 44                                                               |
|                                                                                | load balancing 39                                                              |
| \A/                                                                            | logging level, setting for Apache 54                                           |
| W                                                                              | logging level, setting for iPlanet or Sun Java System                          |
| Web browser, using to connect to EAServer 18                                   | 48                                                                             |
| Web documentation for EAServer 3                                               | magnus.conf file, for Sun Java System 43                                       |
| Web server redirector plug-in 37–58                                            | managing certificates for HTTPS connections 63                                 |
| Apache configuration file 52                                                   | mapping iPlanet and Sun Java System requests to                                |
| Apache Web server, starting 55                                                 | EAServer 46                                                                    |
| binding to a specific application server 41                                    | mapping requests to EAServer 52<br>obj.conf configuration file requirements 44 |
| CA certificates, exporting and installing 63                                   | obj.conffile, for iPlanet and Sun Java System 43                               |
| configuration file identifier, Apache 50                                       | sample paths for iPlanet 45                                                    |
| configuration file identifier, iPlanet and Sun Java                            | sample paths for Sun Java System 45                                            |
| System 44                                                                      | sample redirector configuration file 40                                        |
| configuring EAServer to accept Web server                                      | setting the EAServer HTTP listener properties 57                               |
| requests 57                                                                    | Sun Java System configuration file, editing 46                                 |
| configuring the data source for                                                | Sun Java System, adding location information 44                                |
| HTTPServietRequest methods 43                                                  | TLS support, adding 65                                                         |
| copying libraries from EAServer to an Apache Web<br>server 54                  | TLS, configuring for Apache 68                                                 |
|                                                                                | TLS, configuring for iPlanet and Sun Java System                               |
| copying libraries from EAServer to an iPlanet or Sun Java System Web server 48 | 70                                                                             |
| debugging 42                                                                   | versions supported 37                                                          |

## Index

Web host entry for Apache 55
Web servers supported 37
Web Services Toolkit
defined 1
installation options 6
WEB\_SERVER\_HOME, defined 38

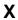

xterm commandinstallation requirement 8starting the server with 17